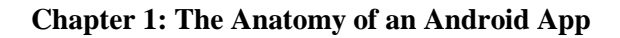

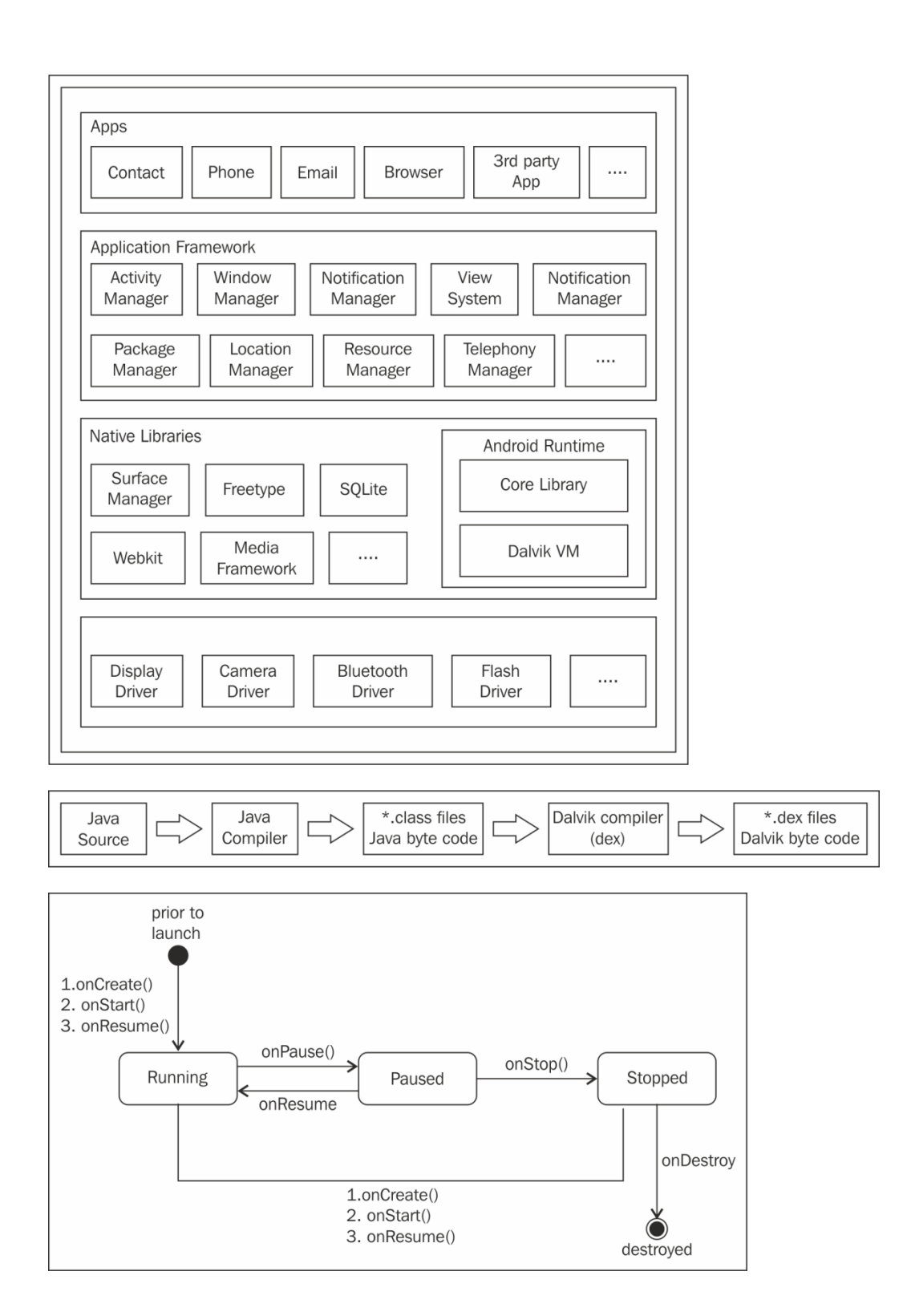

## Selecting item on ActivityA<br>starts ActivityB

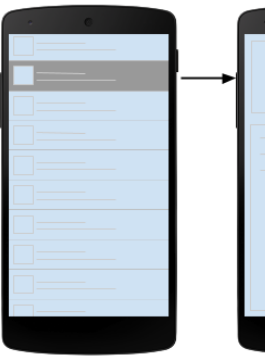

ActivityA contains<br>FragmentA

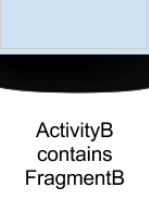

## Selecting item on FragmentA<br>updates FragmentB

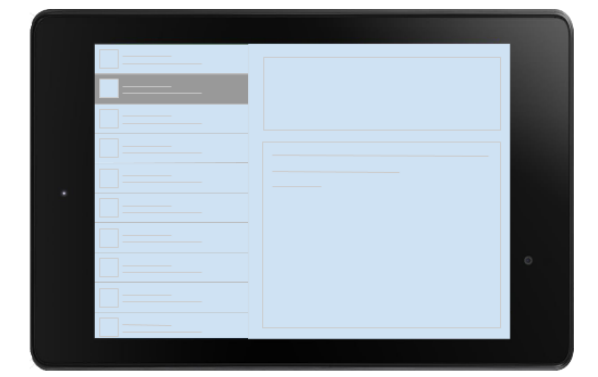

ActivityA contains<br>FragmentA and FragmentB

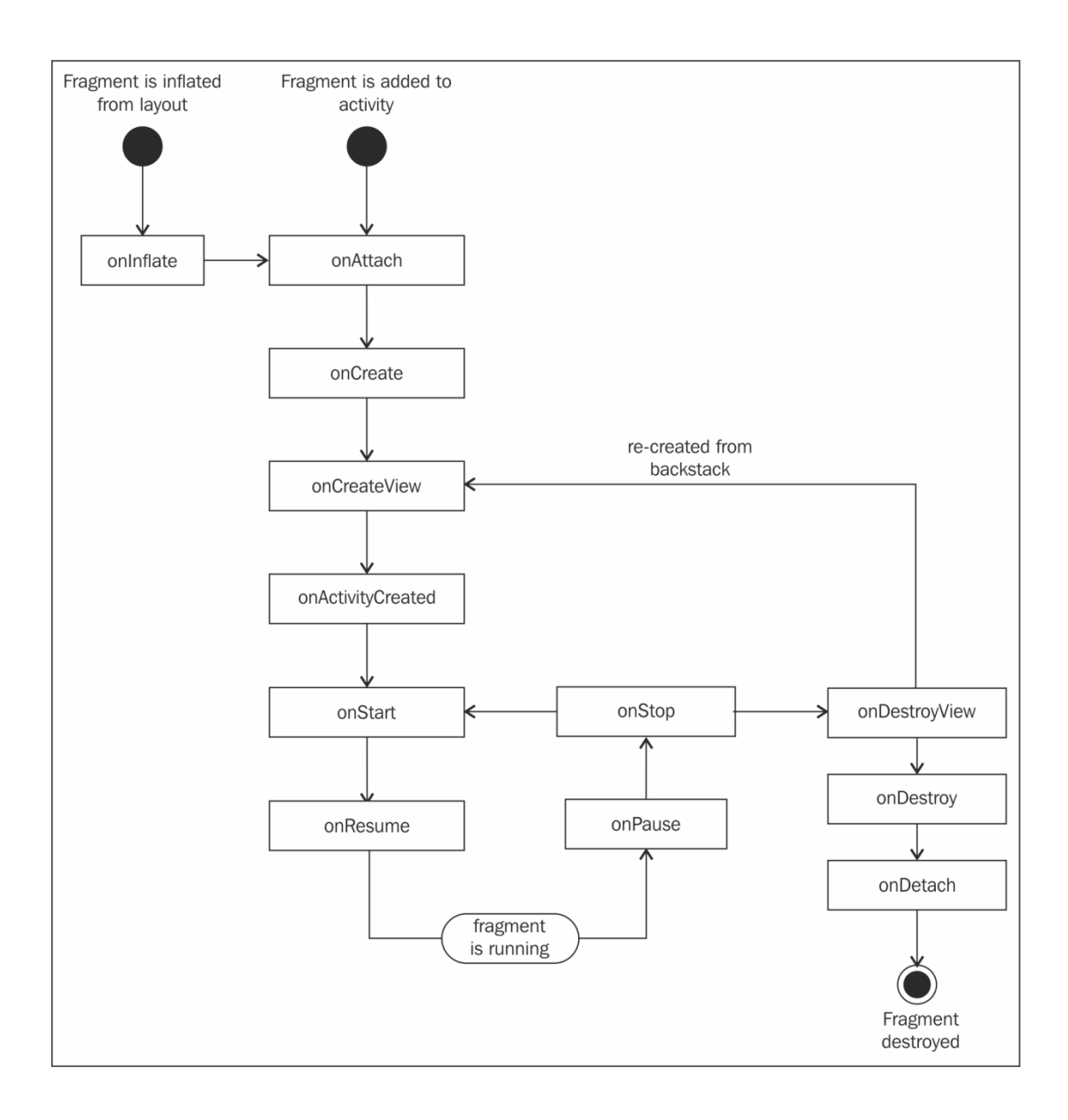

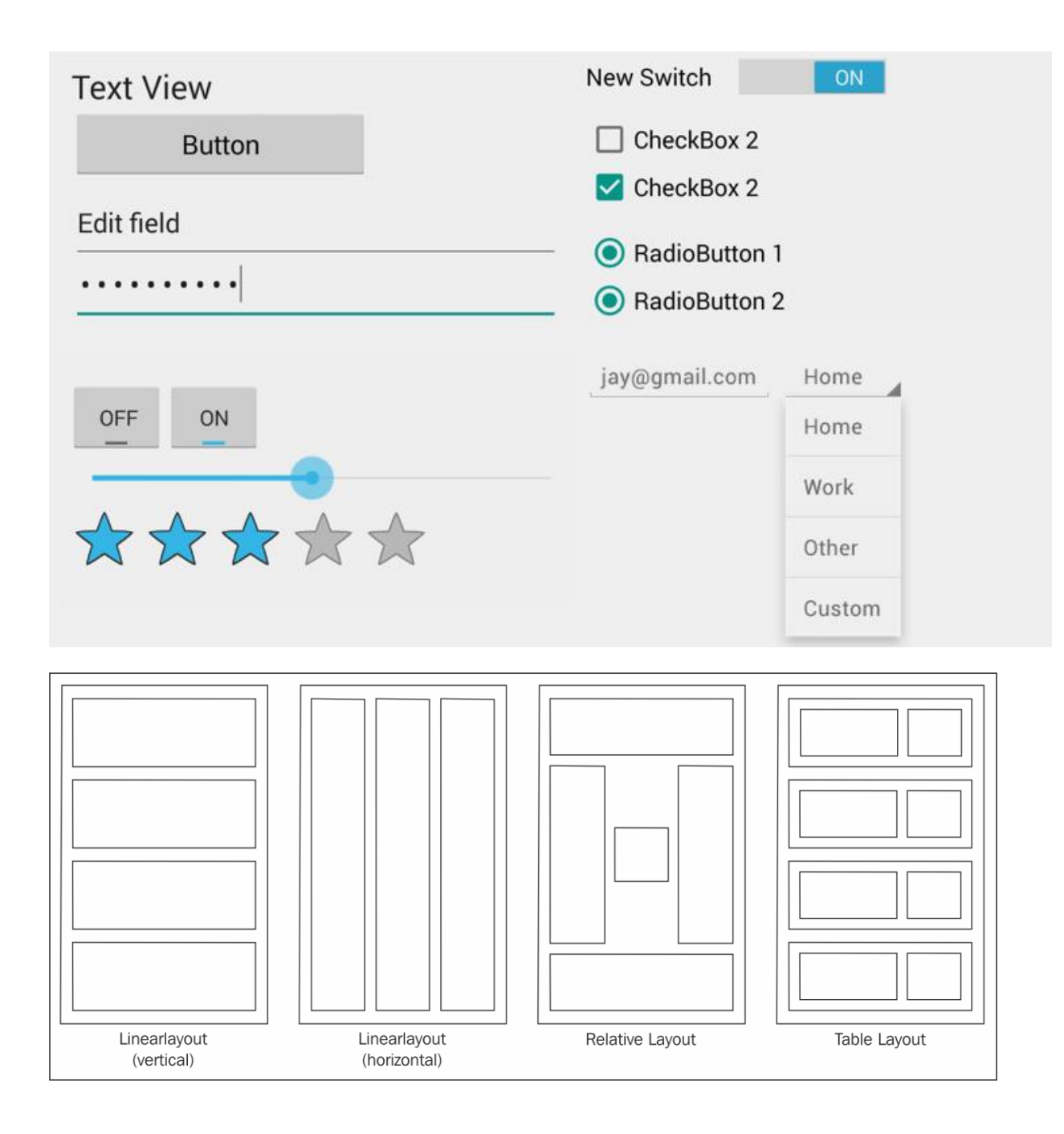

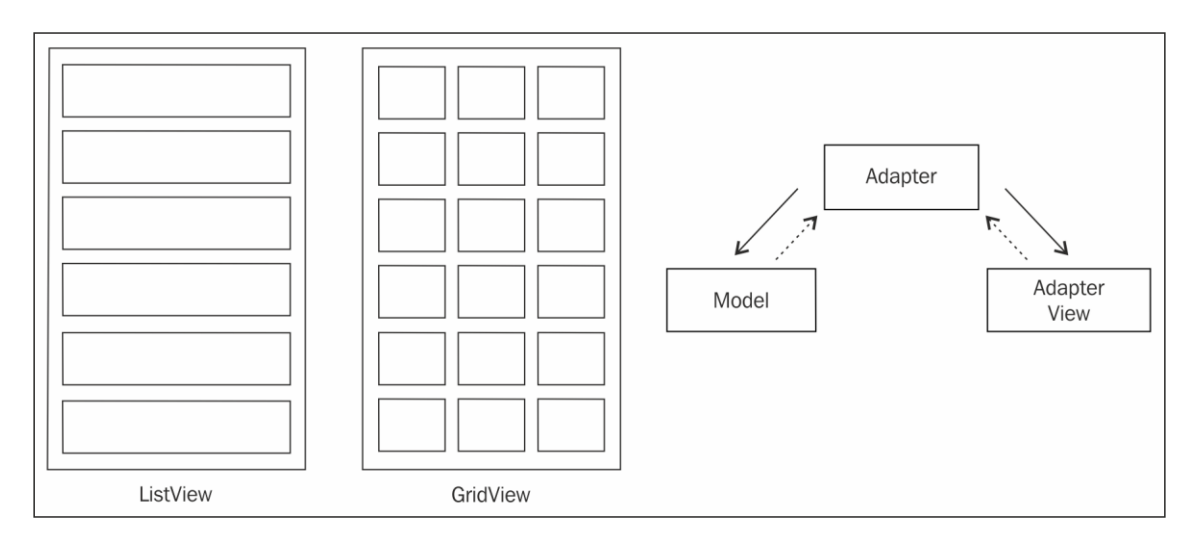

### **Chapter 2: The Xamarin.Android Architecture**

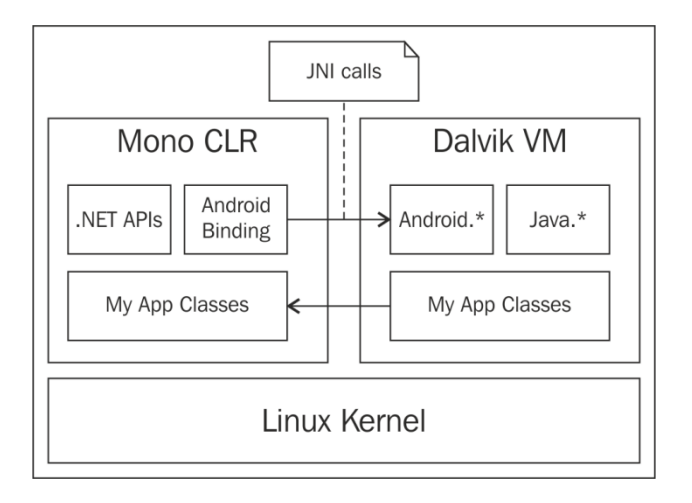

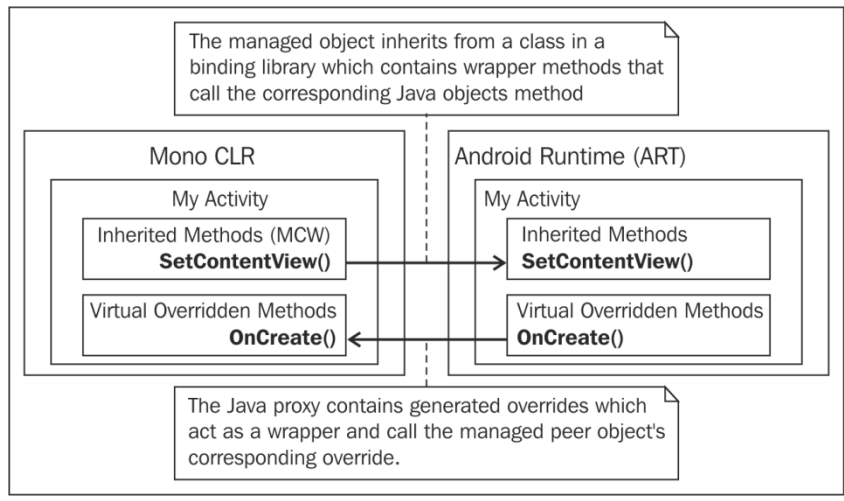

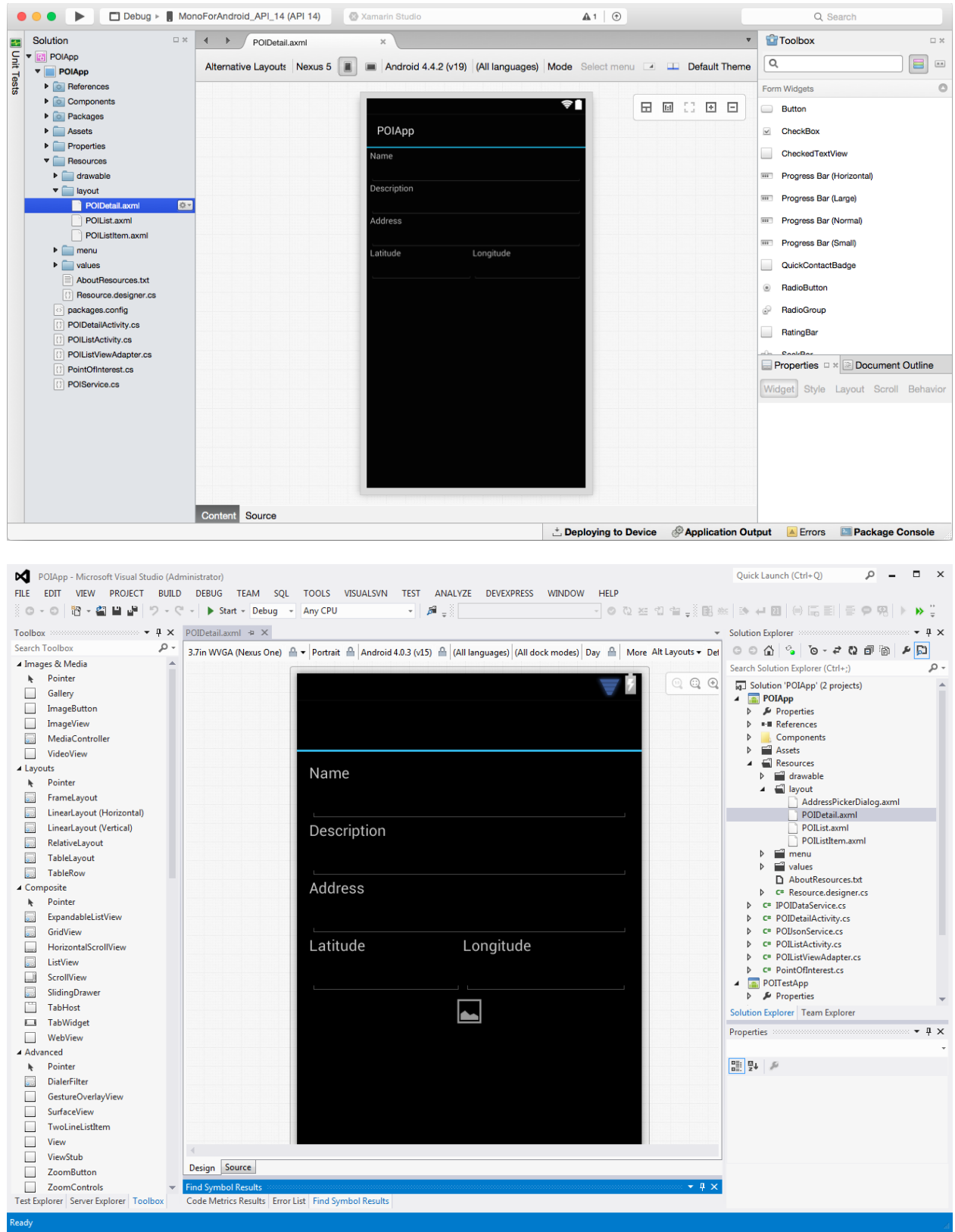

**Chapter 3: Creating the Points Of Interest App**

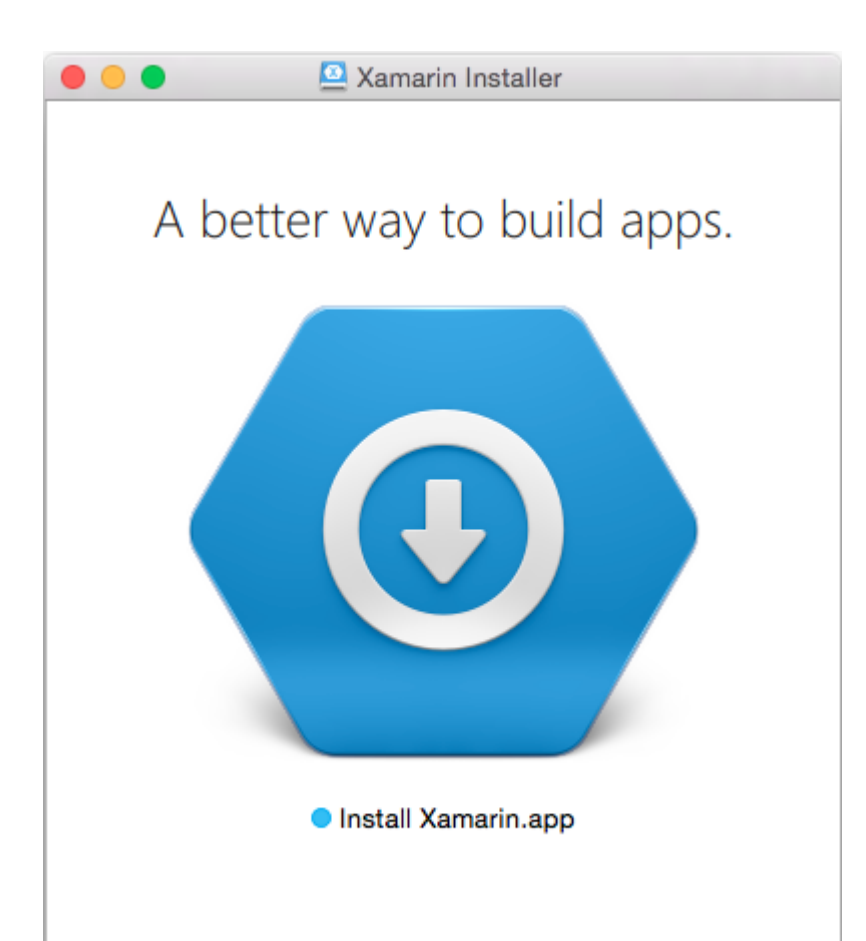

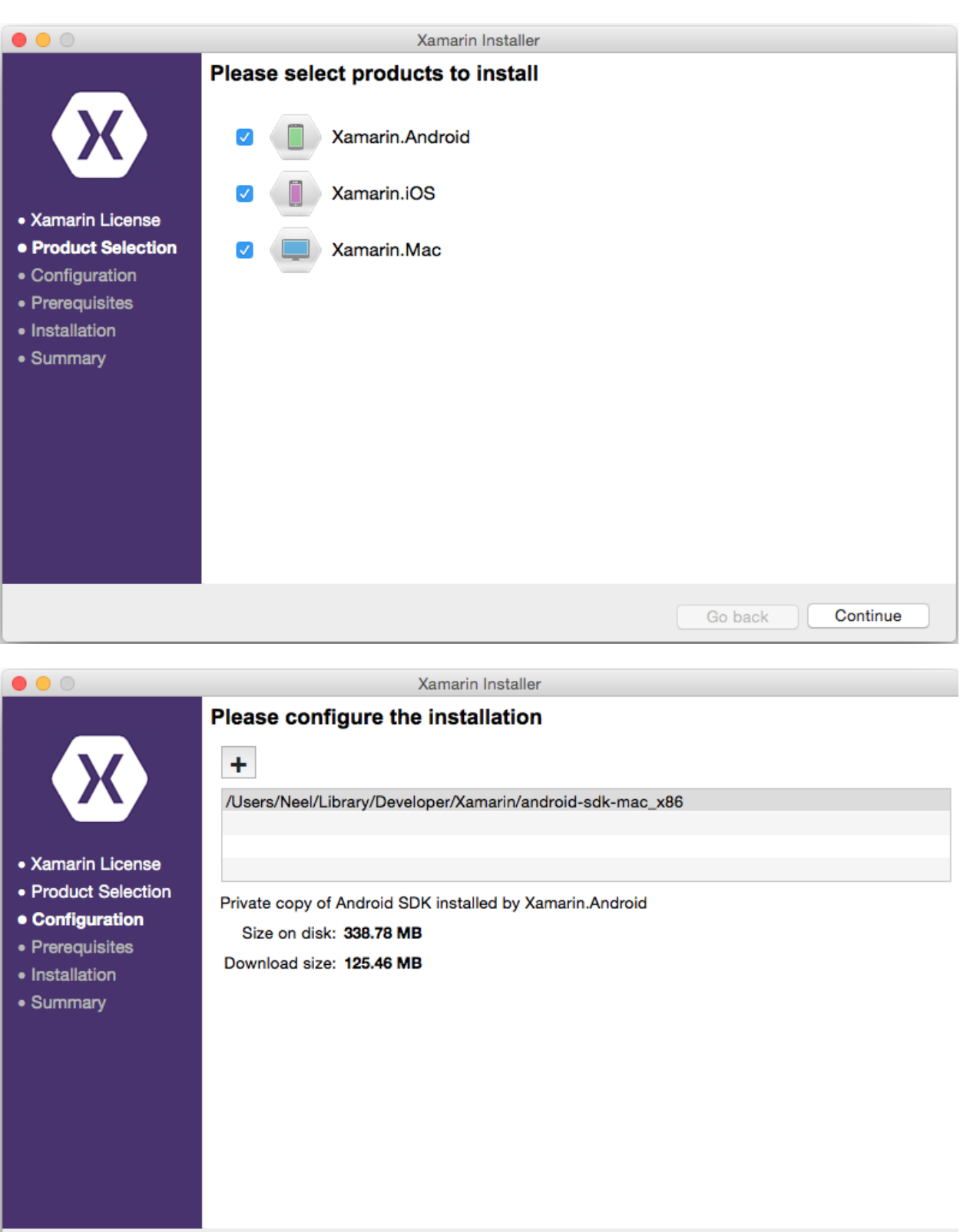

Continue Go back

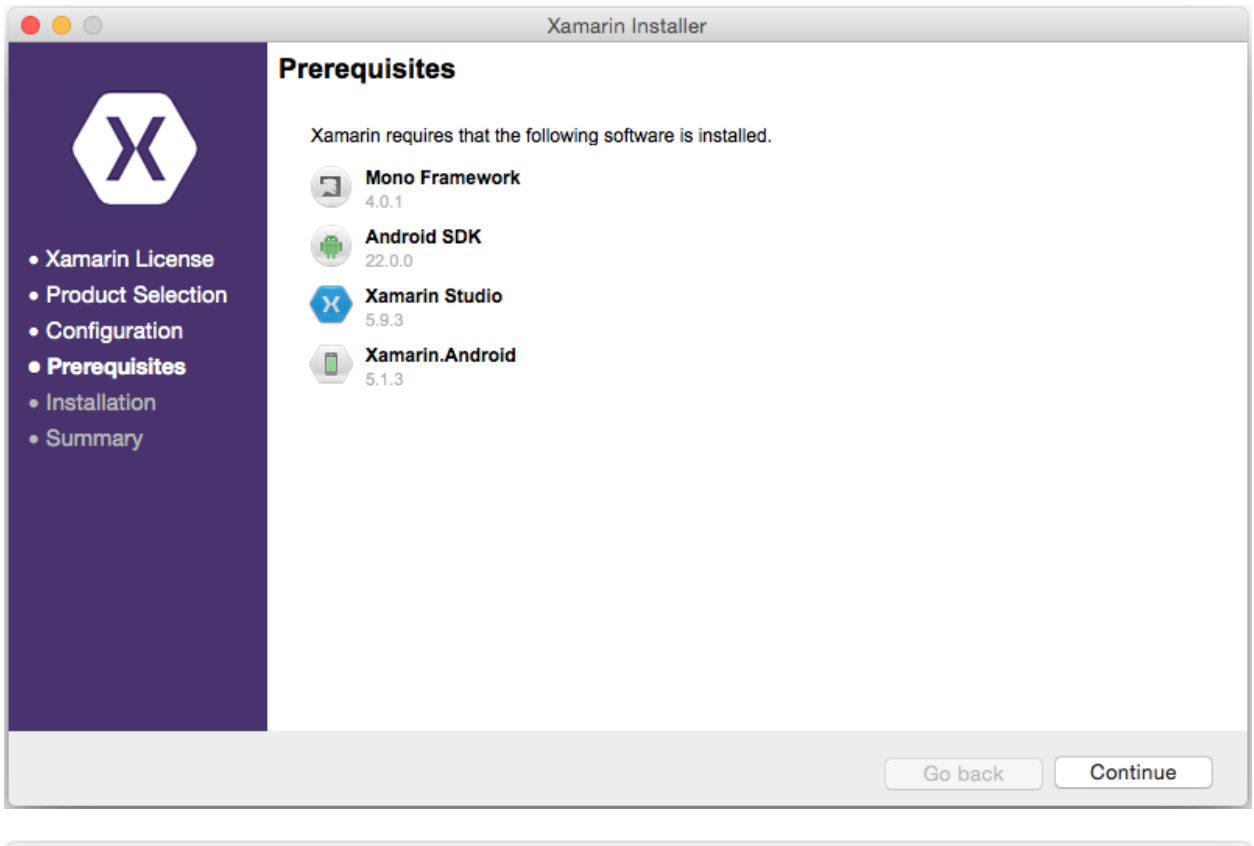

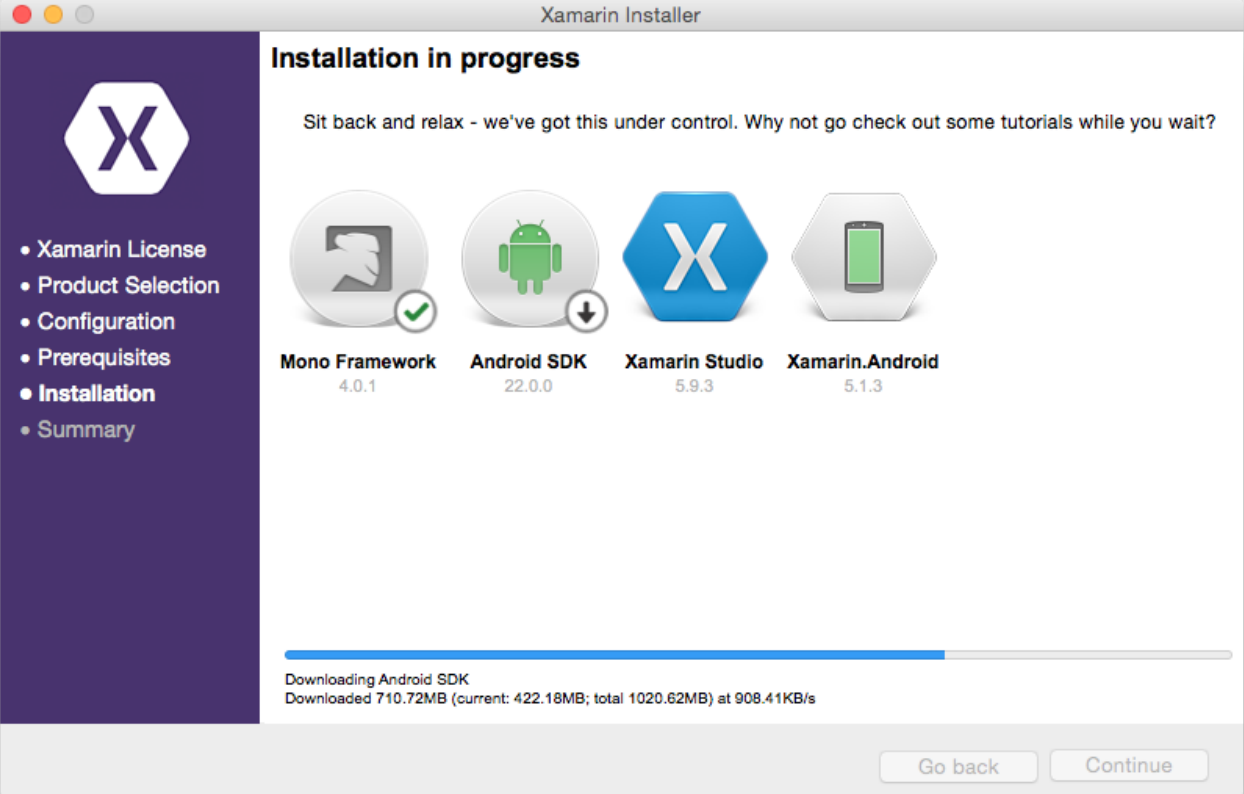

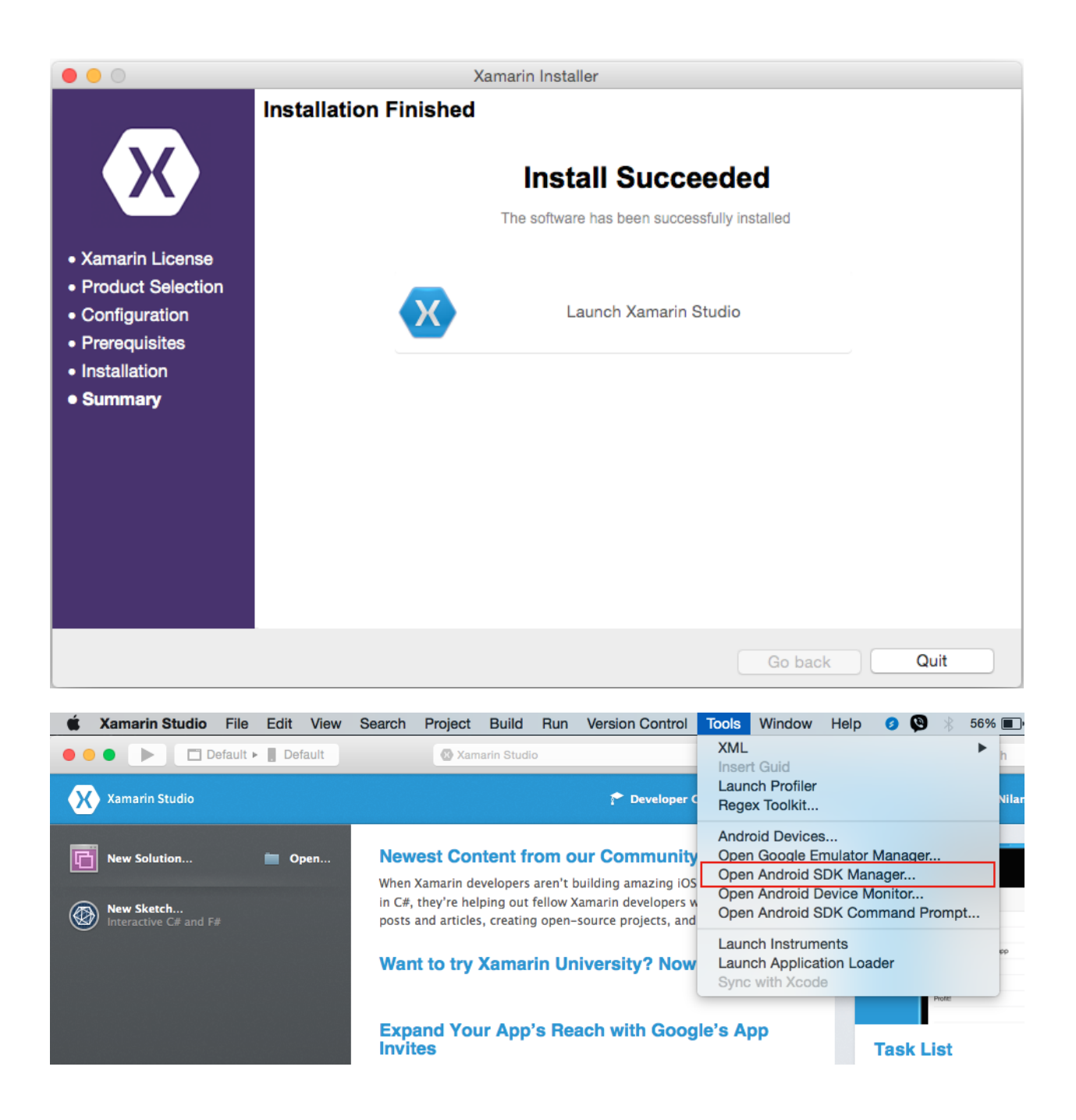

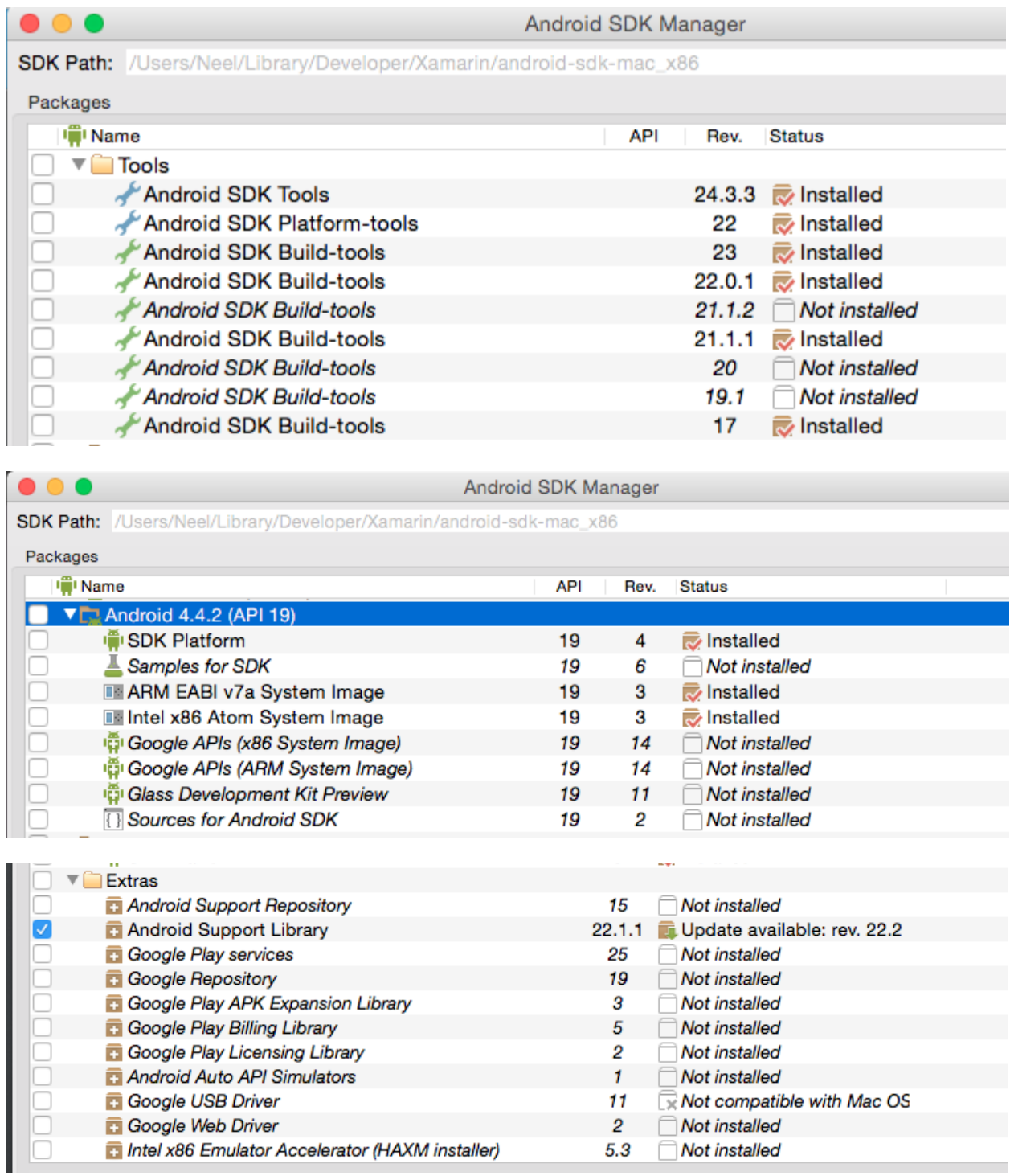

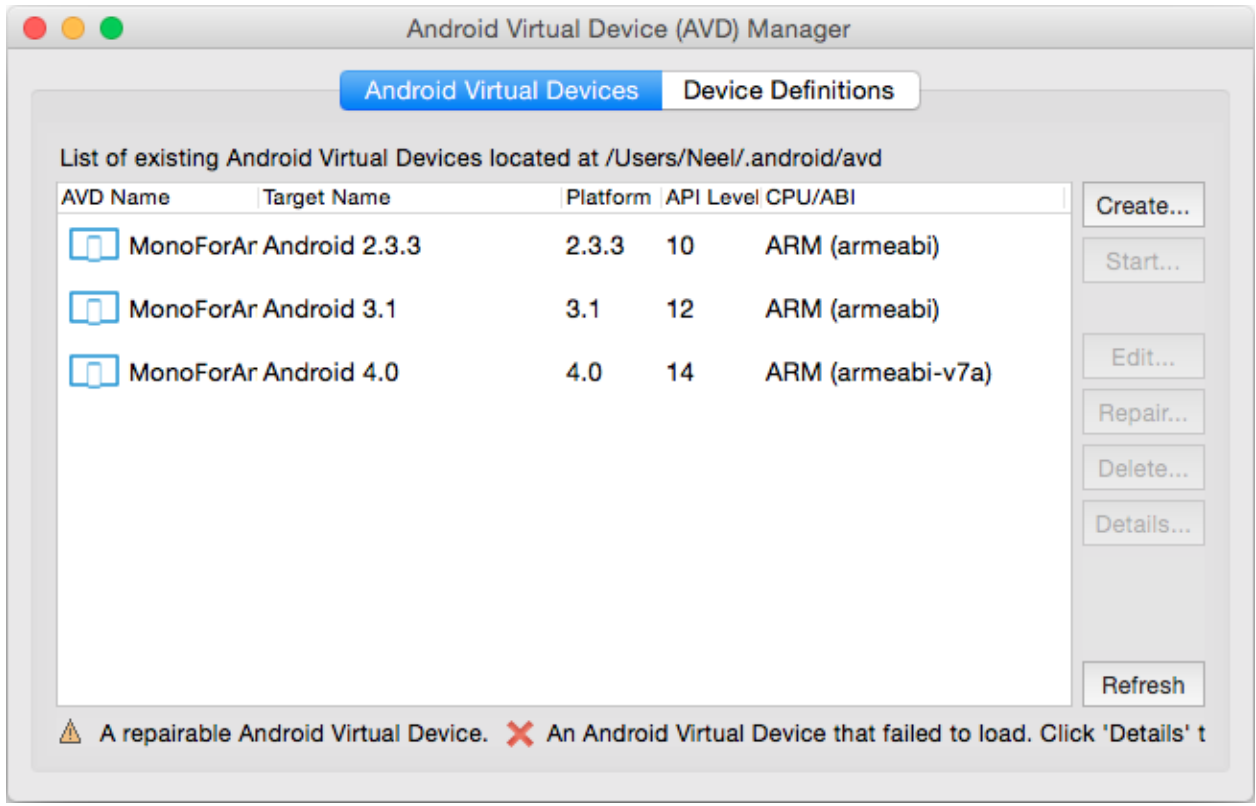

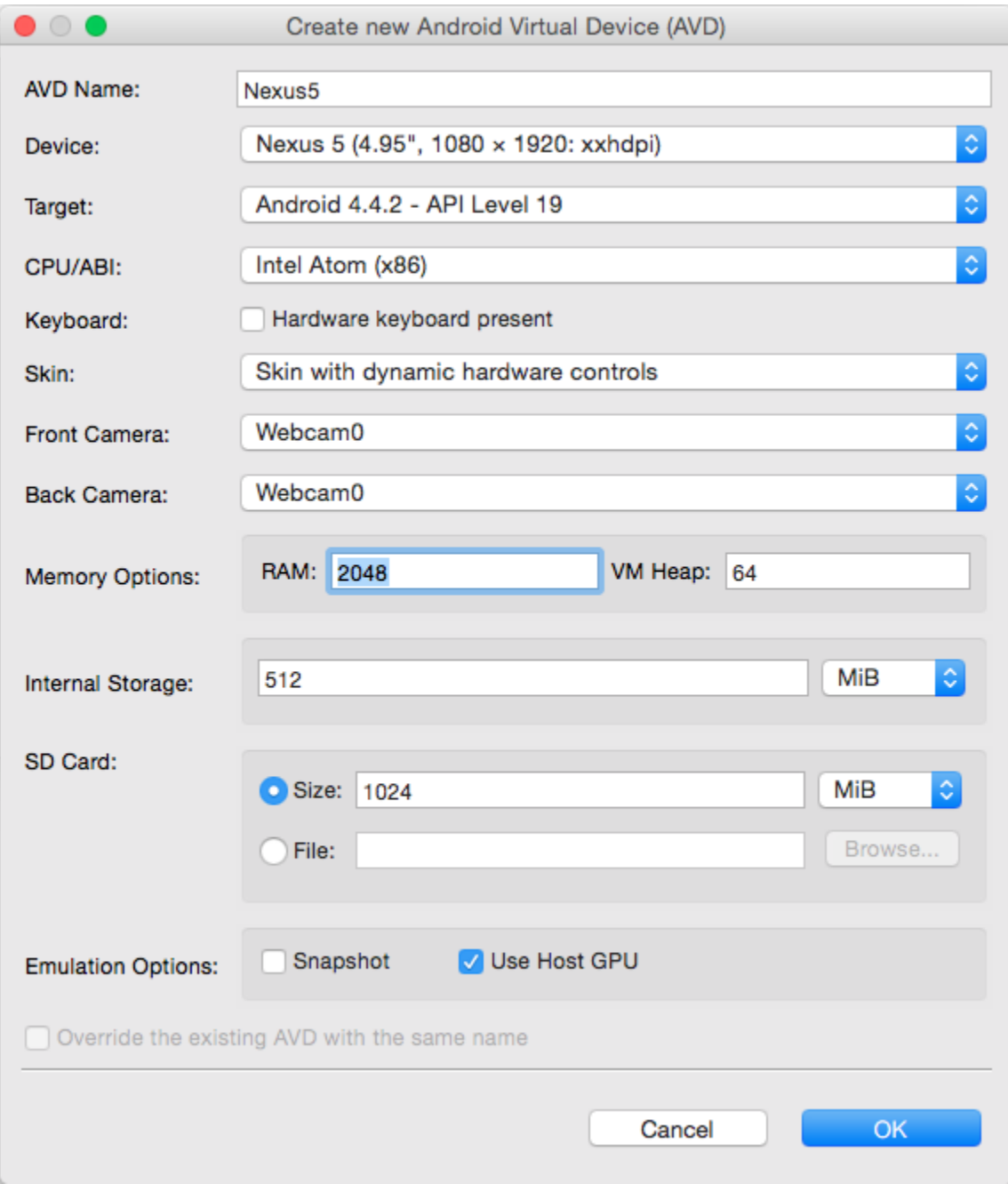

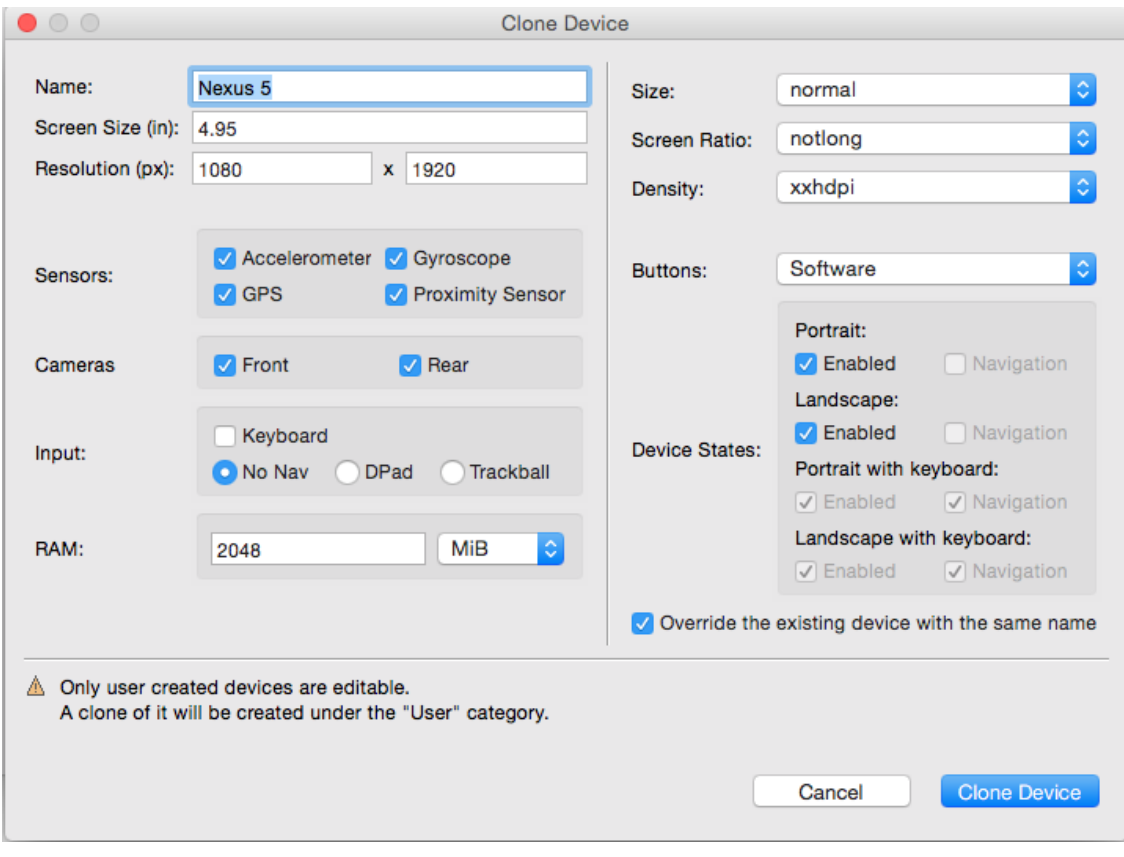

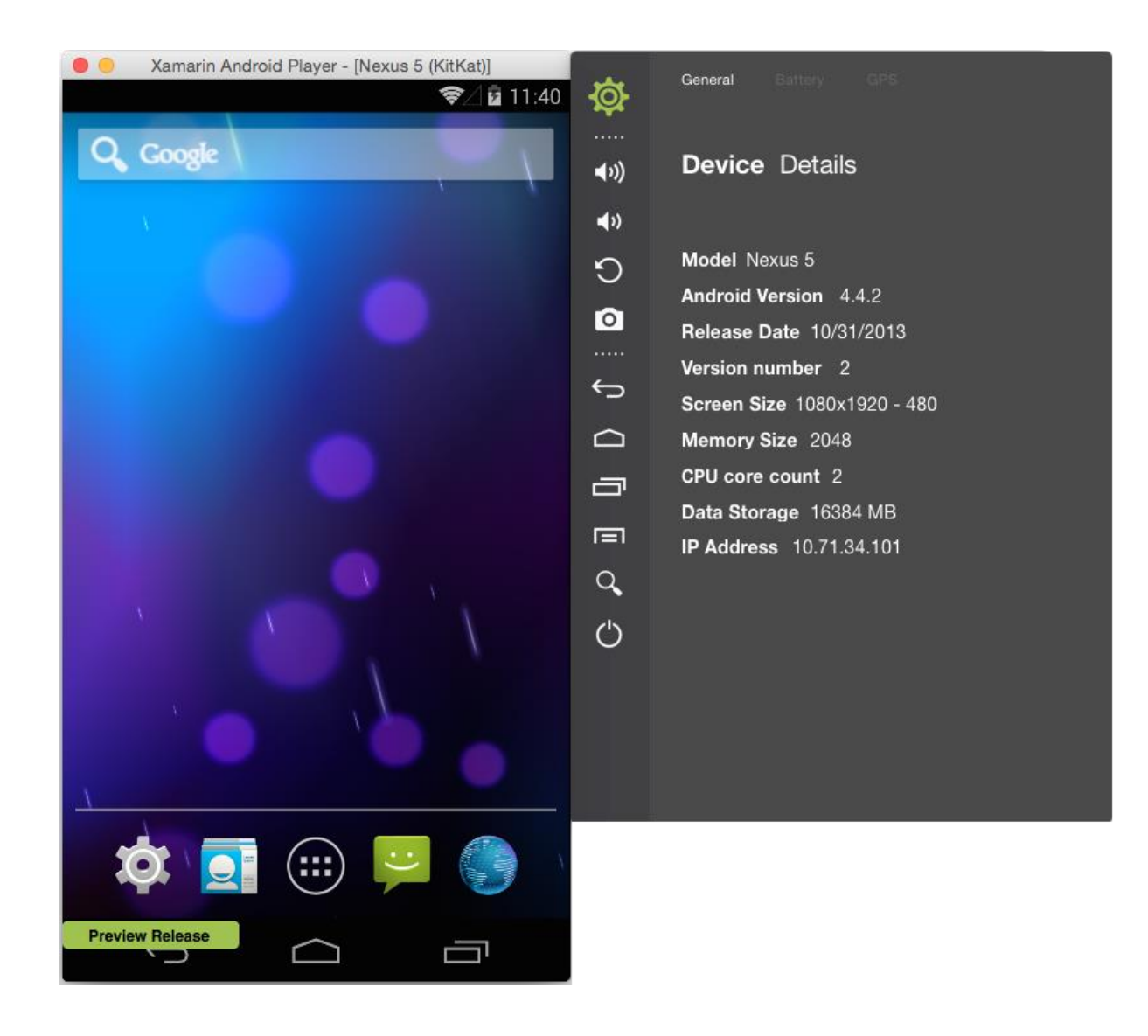

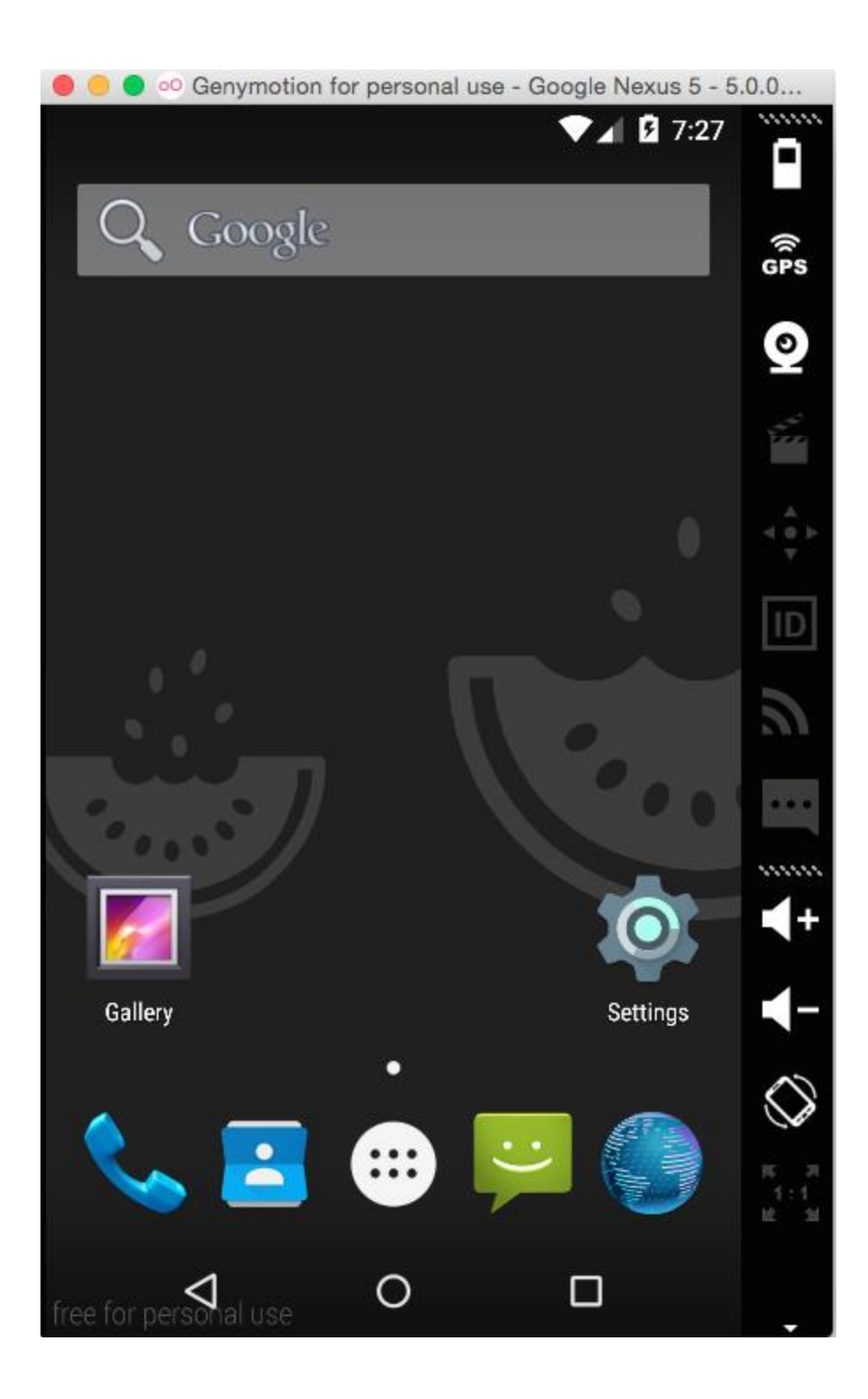

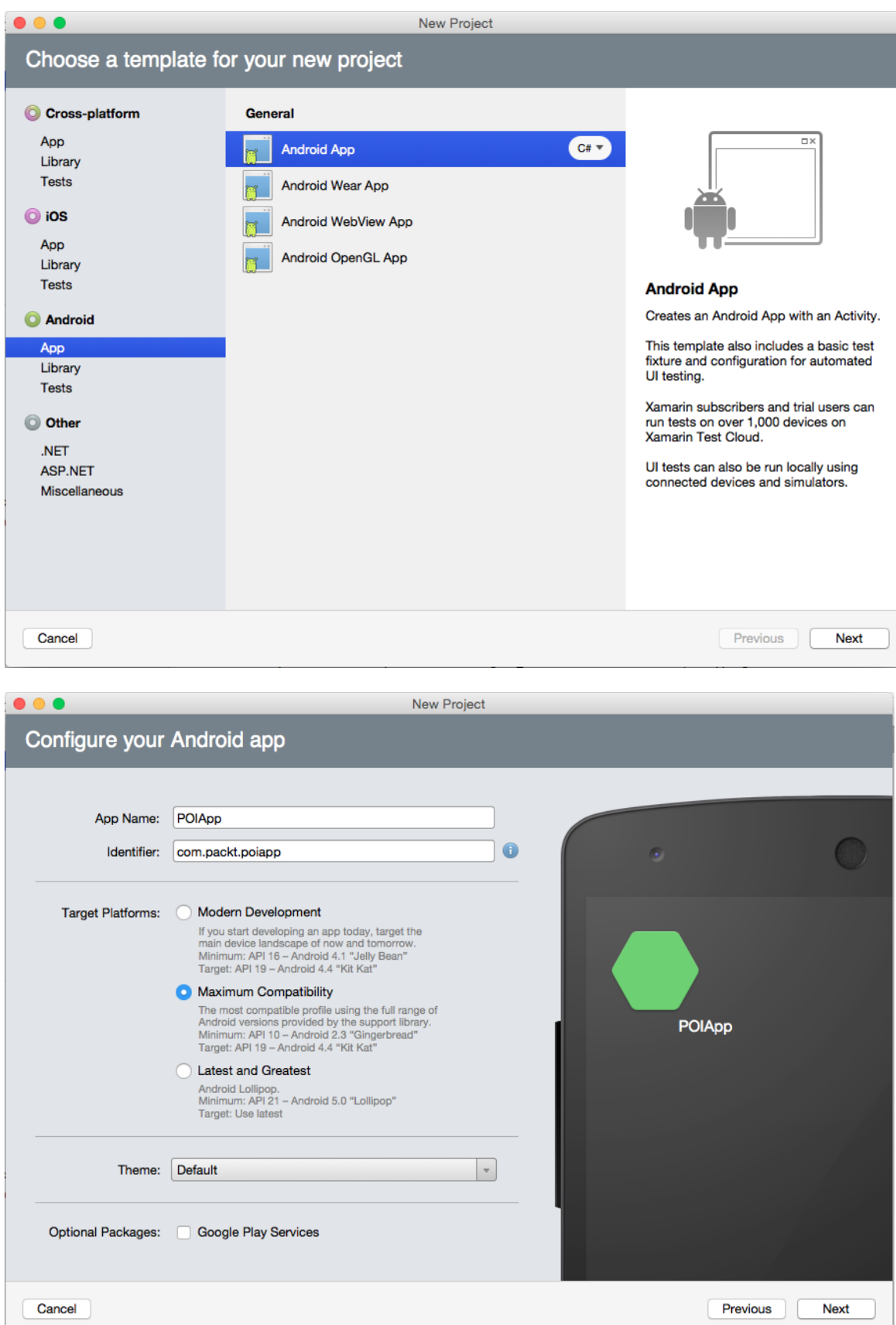

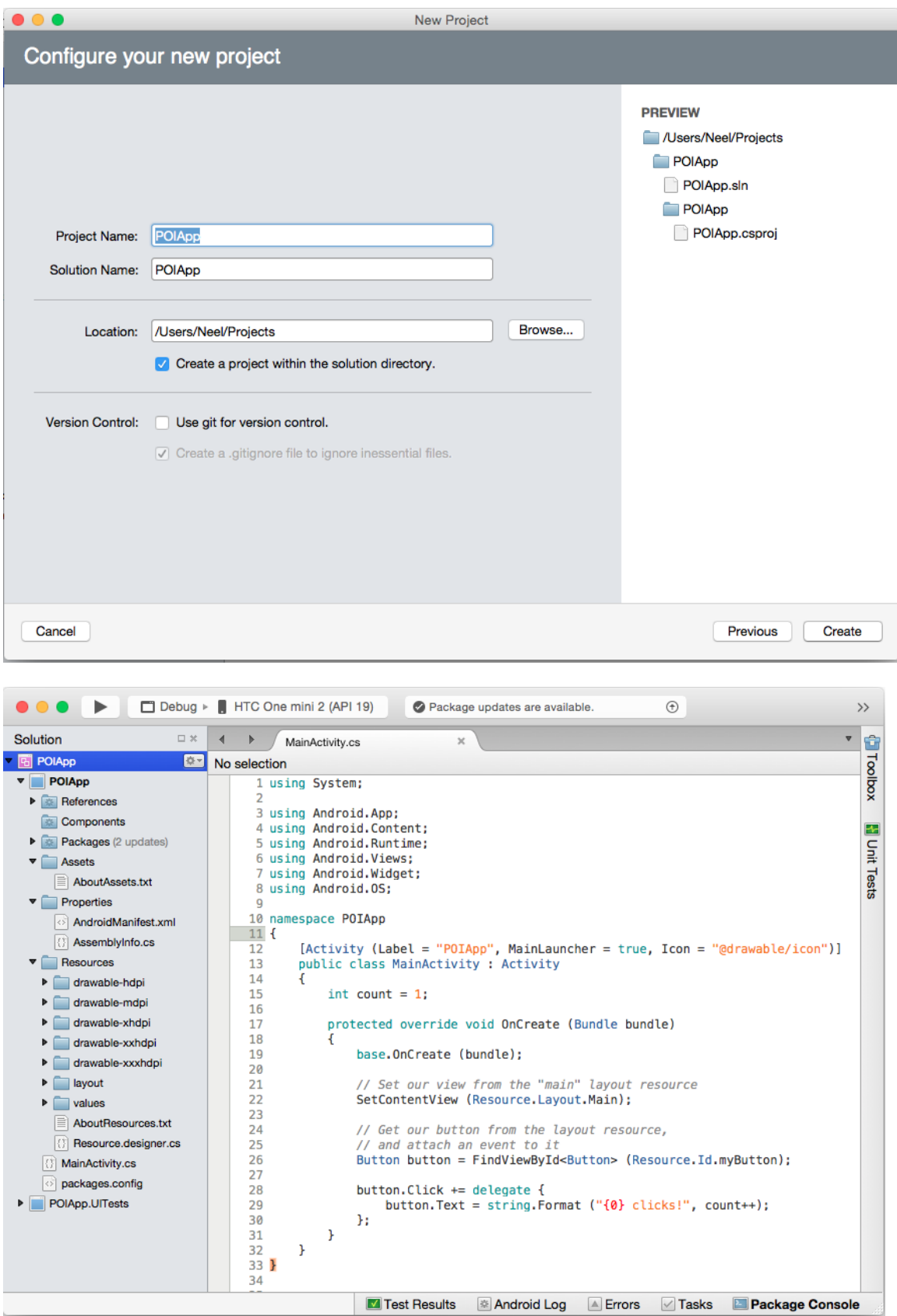

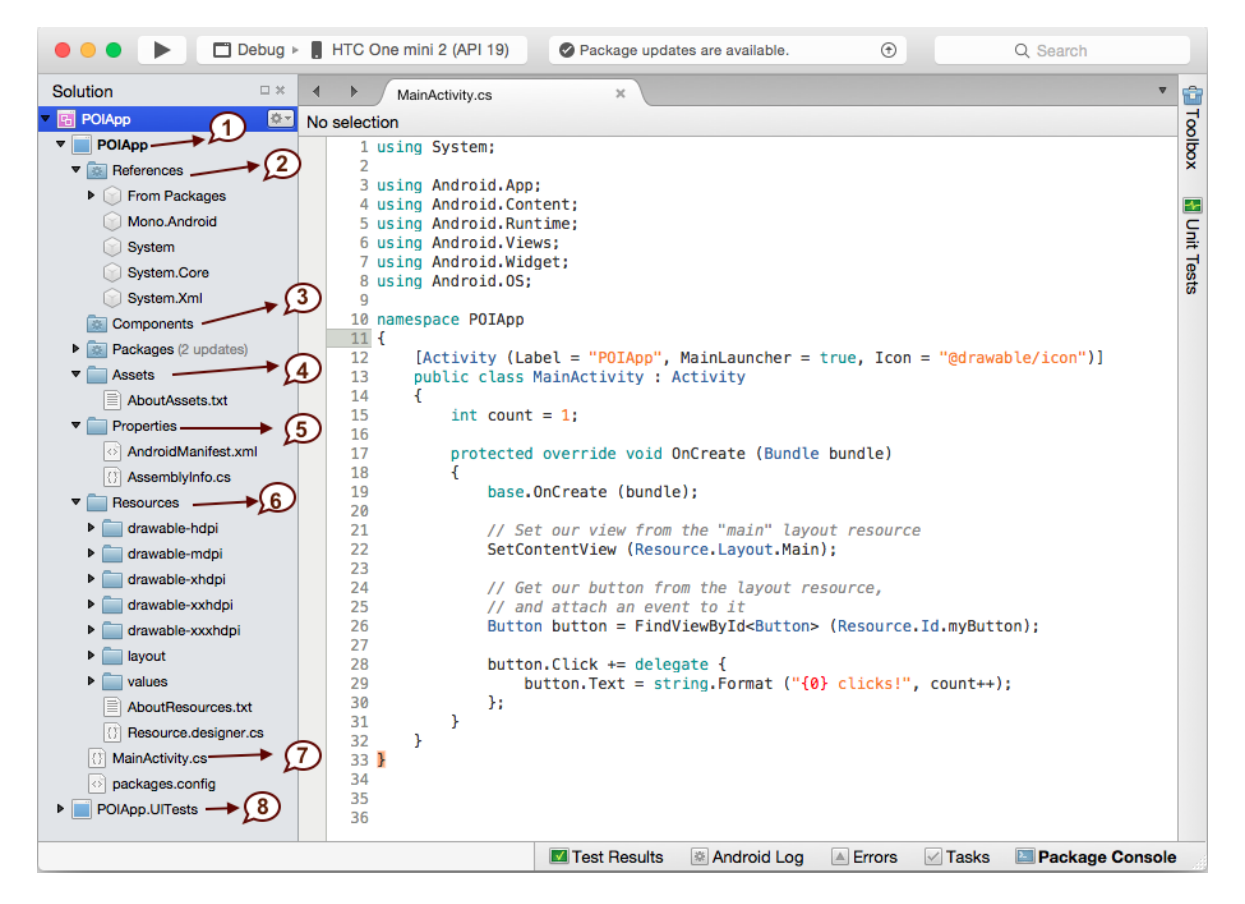

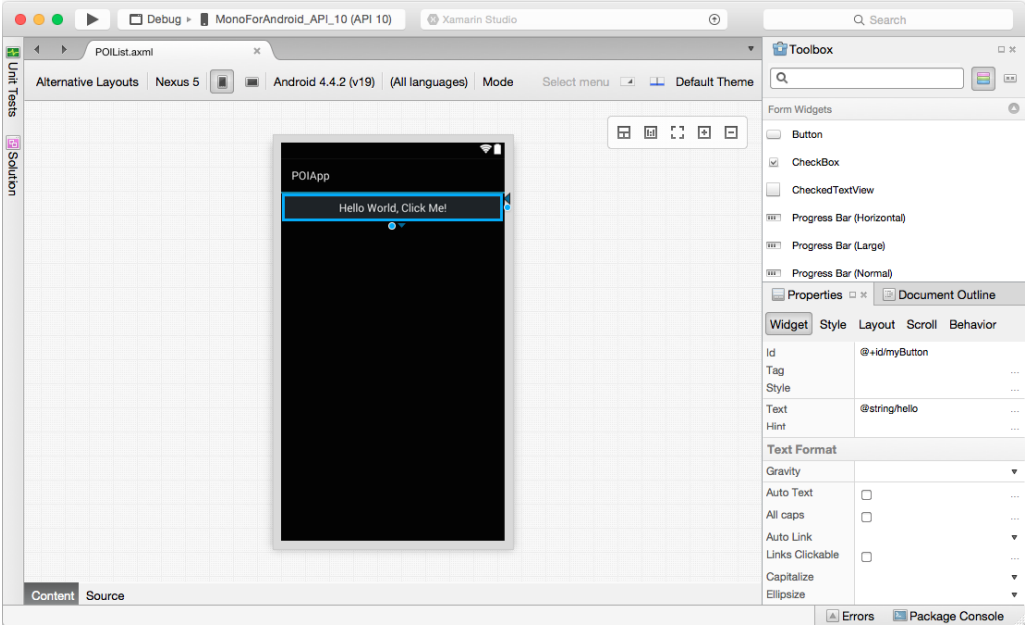

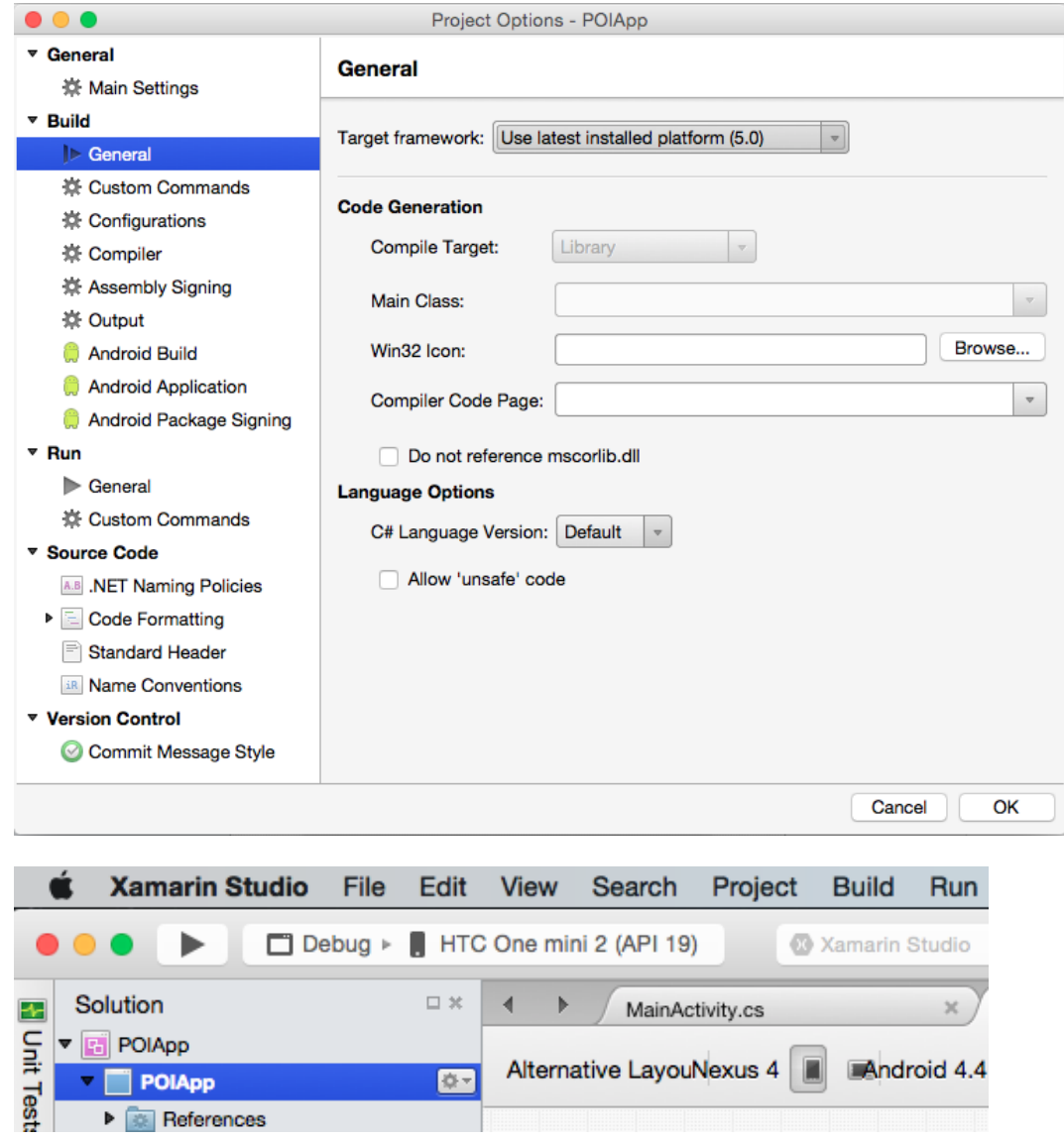

O-

POIApp

**A** References

Alternative LayouNexus 4

Android 4.4

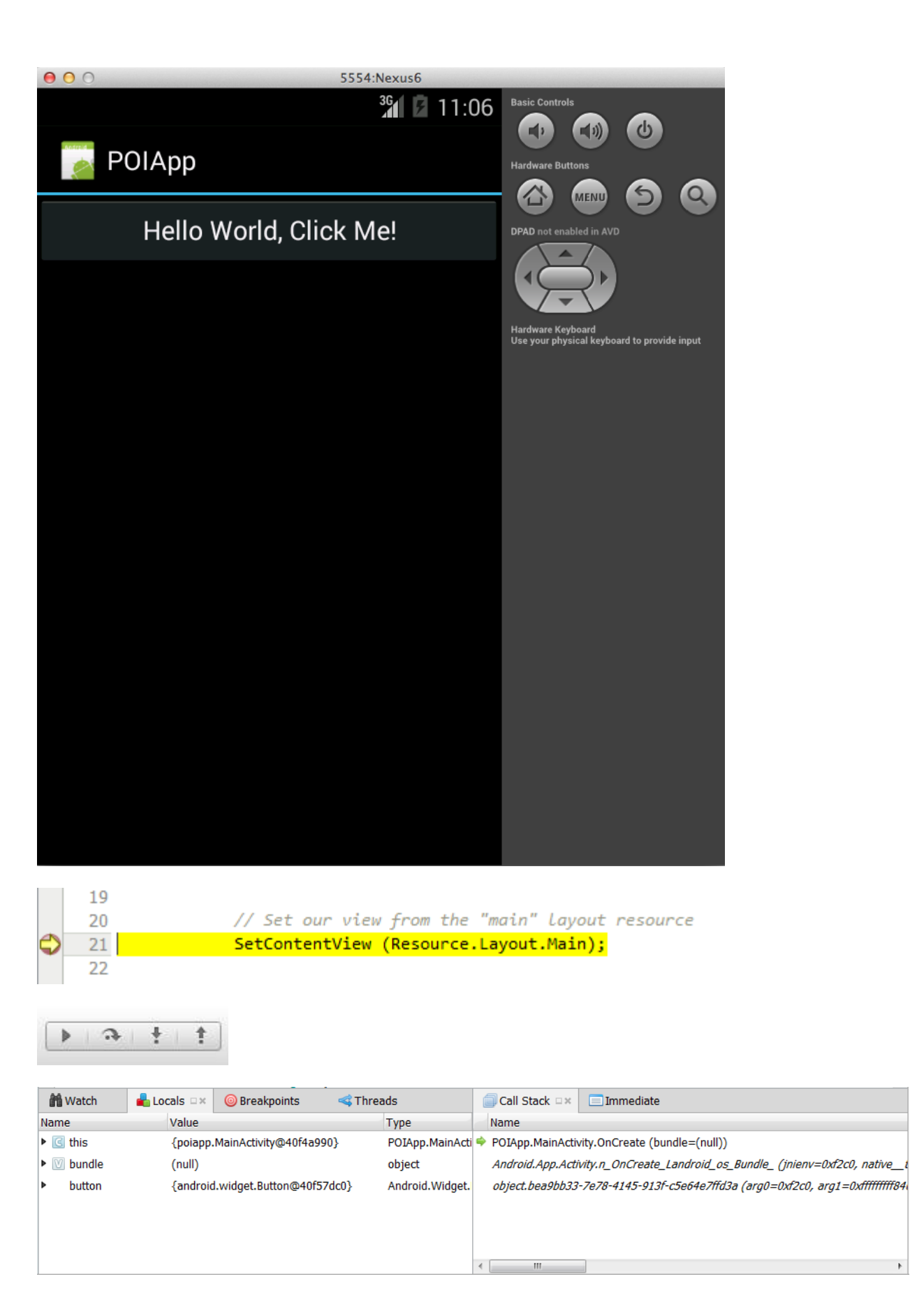

### **Chapter 4: Adding a List View**

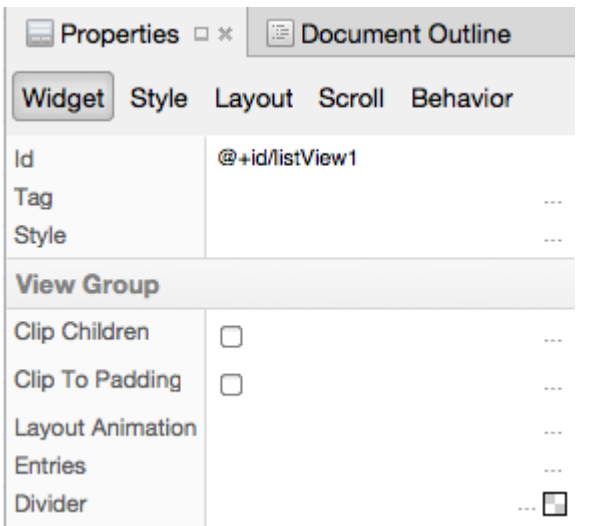

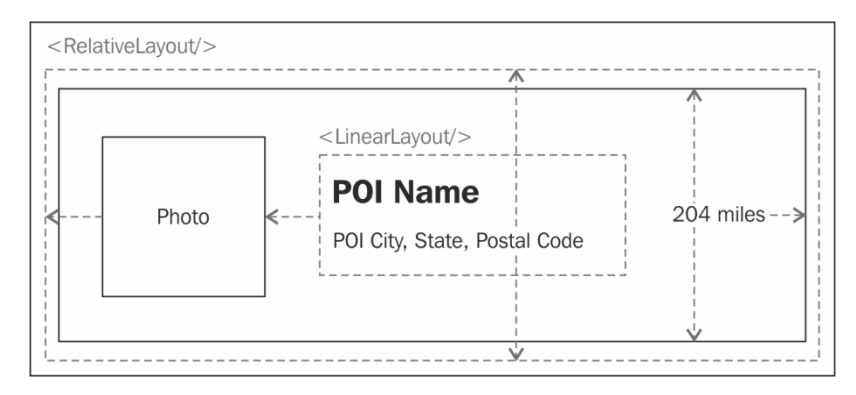

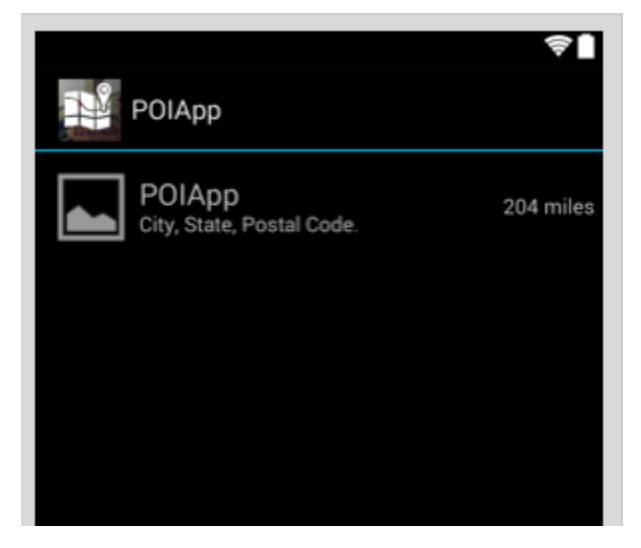

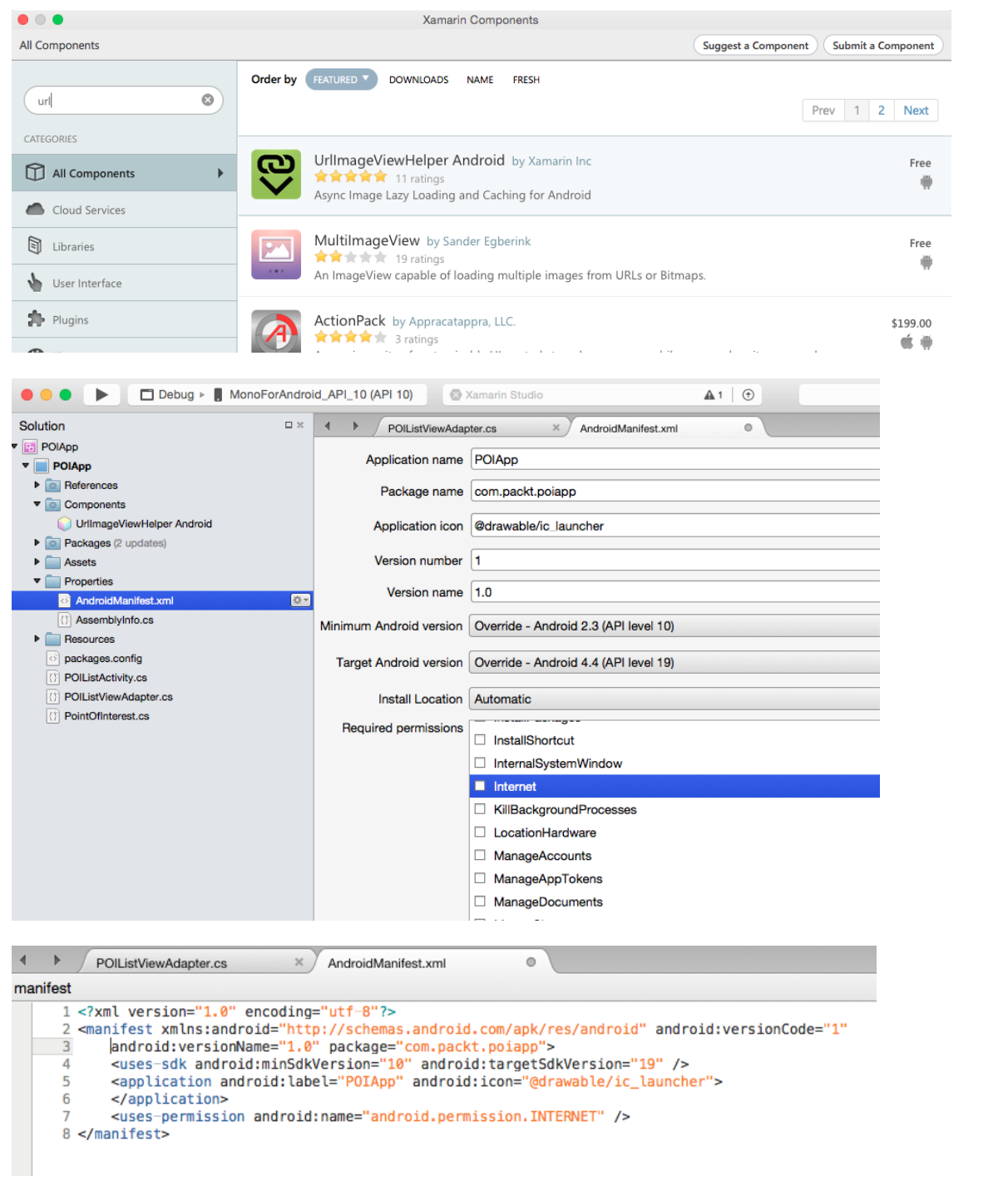

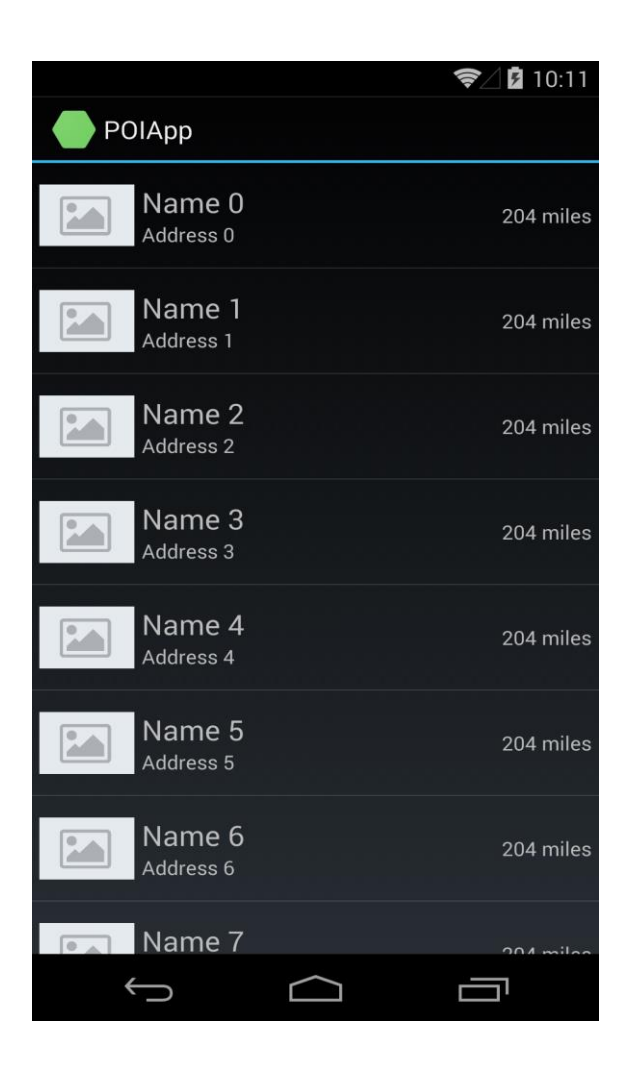

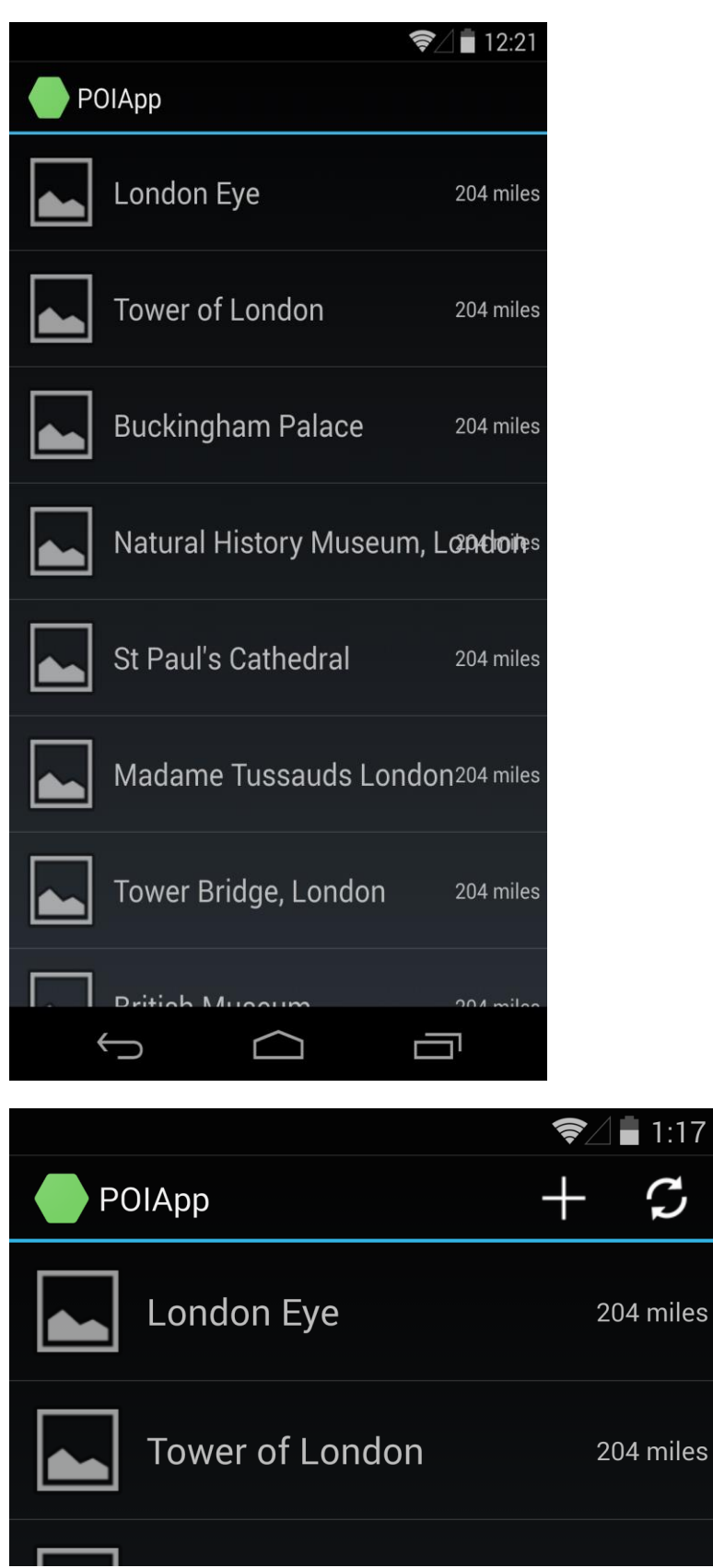

### **Chapter 5: Adding a Details View**

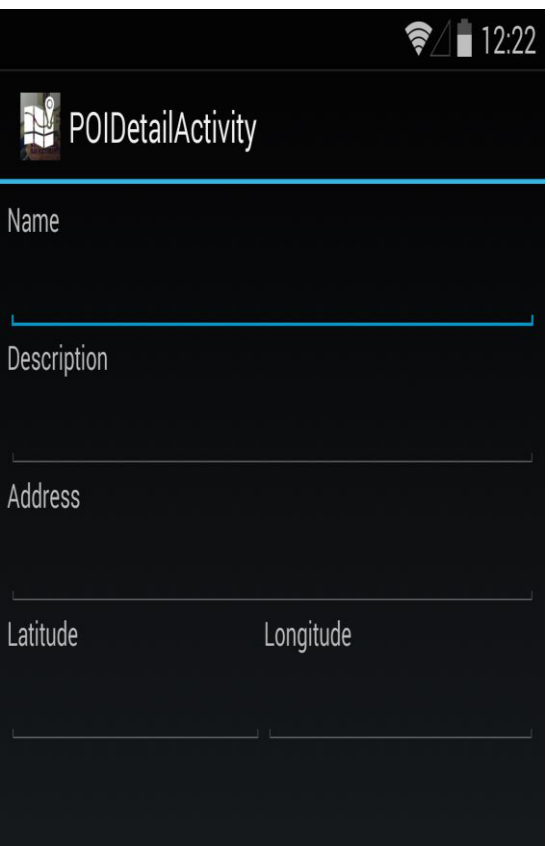

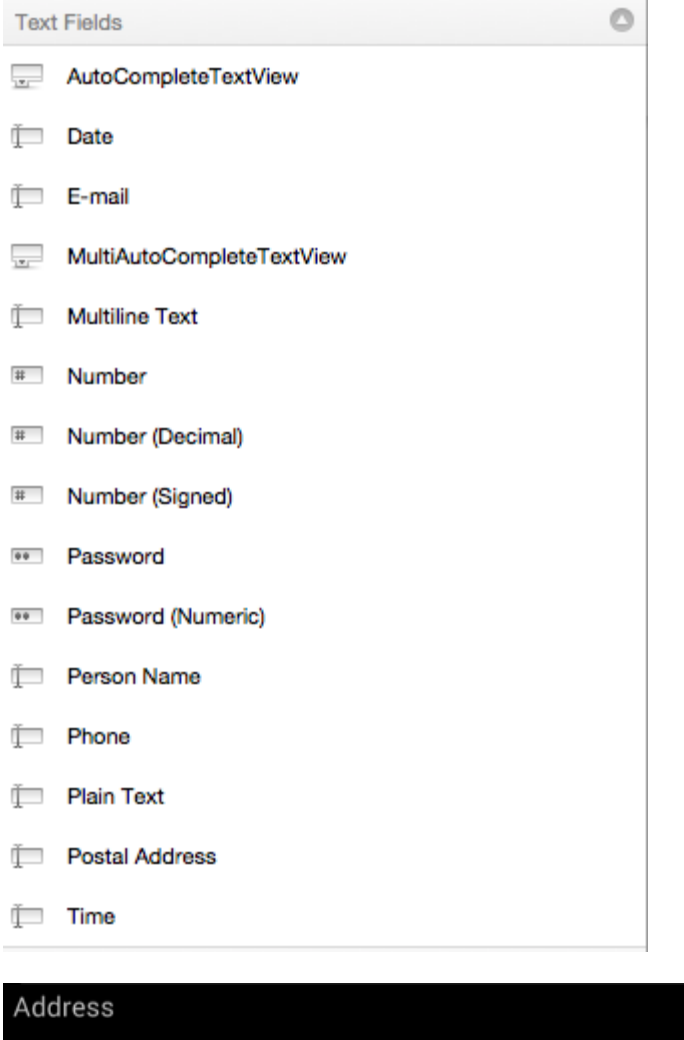

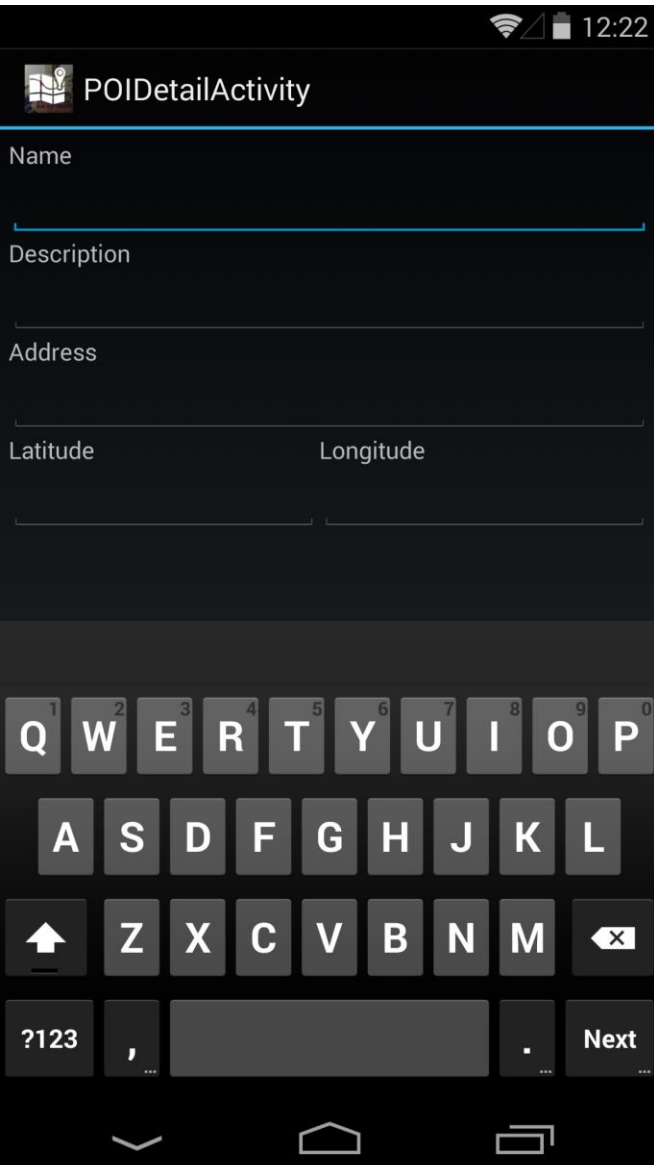

#### $\approx$  1:17

### POIDetailActivity

Name

**Buckingham Palace** 

#### Description

Buckingham Palace is the London residence and principal workplace of the monarchy of the United Kingdom.[3] Located in the City of Westminster, the palace is often at the centre of state occasions and royal hospitality. It has been a focus for the British people at times of national rejoicing.

Address

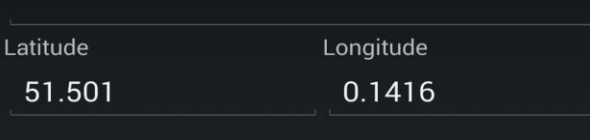

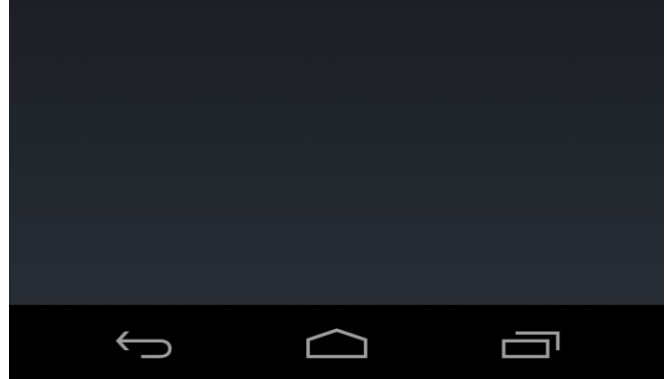

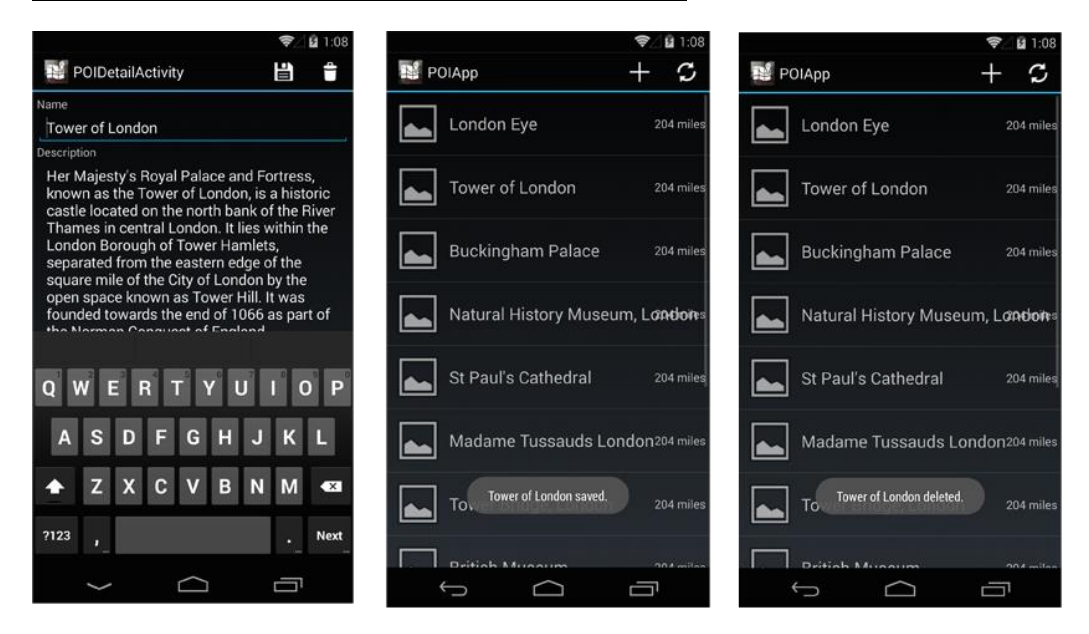

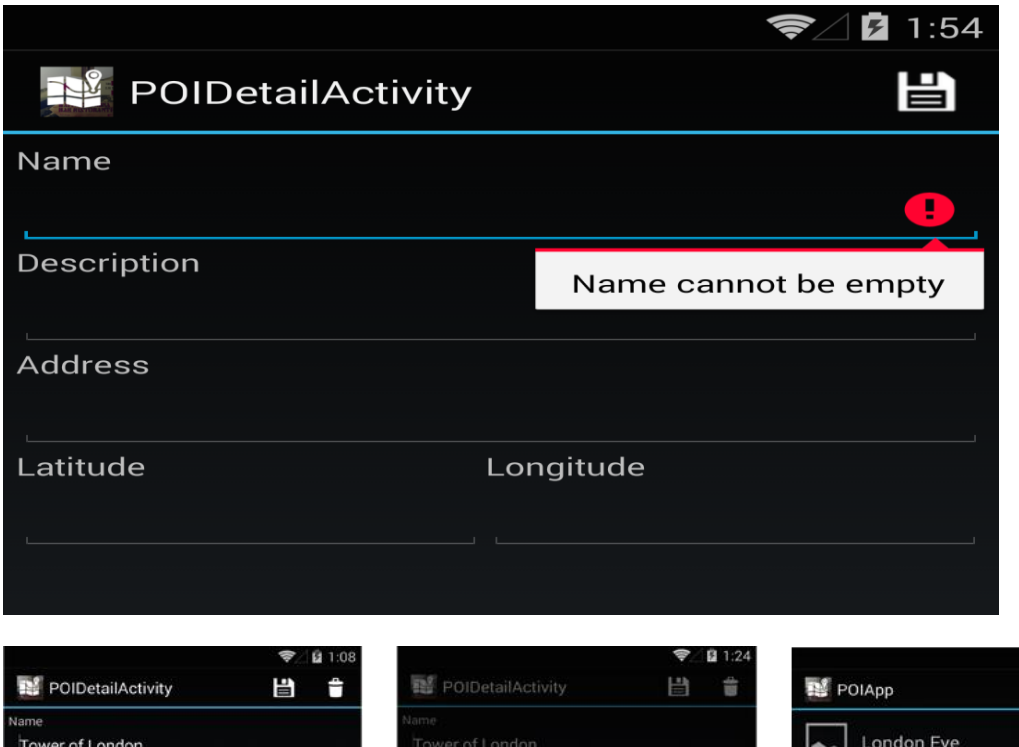

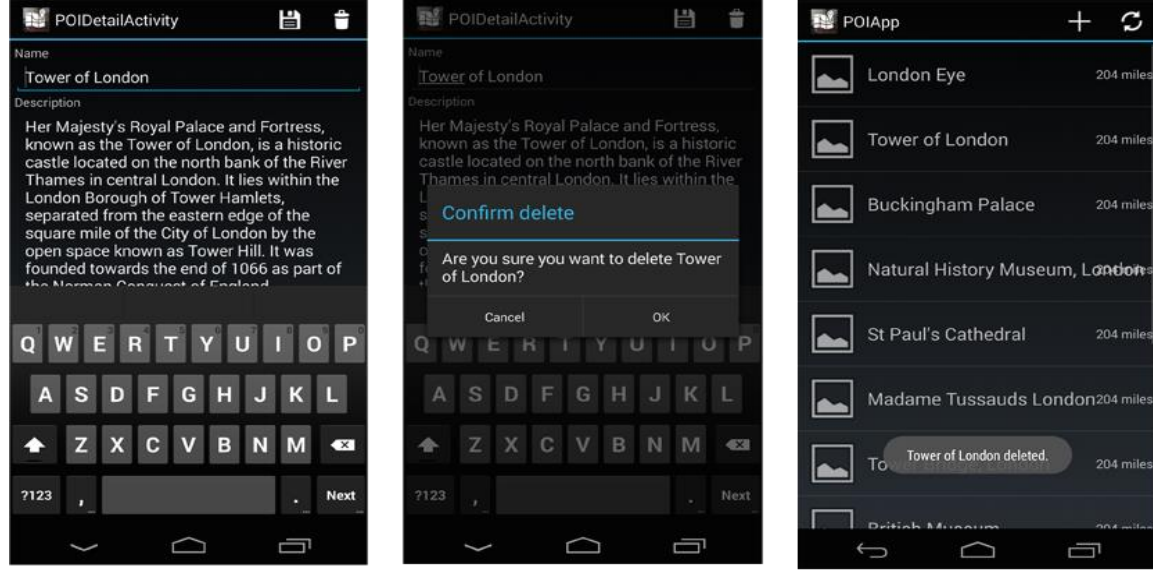

图 1:0

**Chapter 6: Making Your App Orientation-aware**

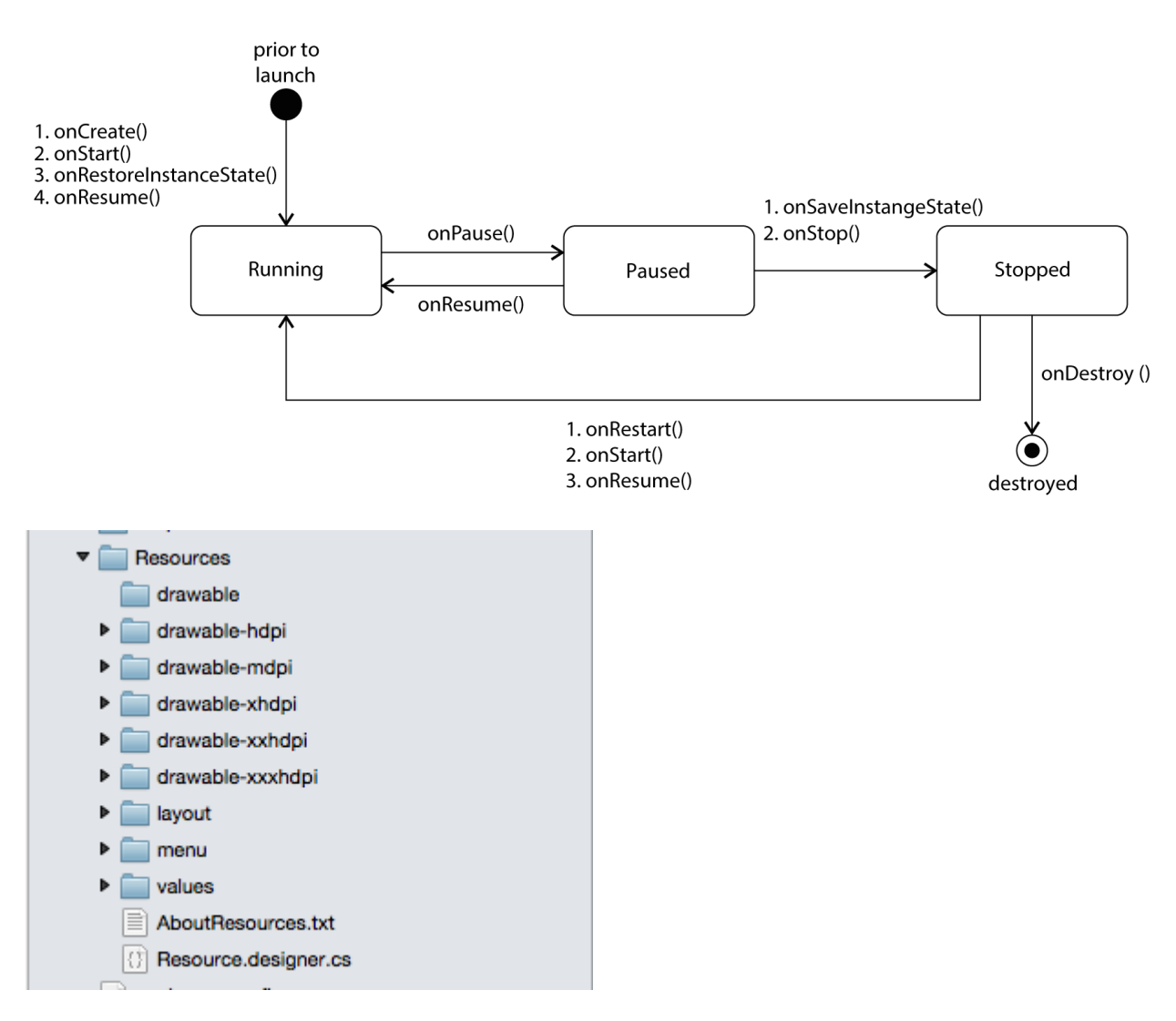

**Chapter 7: Designing for Multiple Screen Sizes**

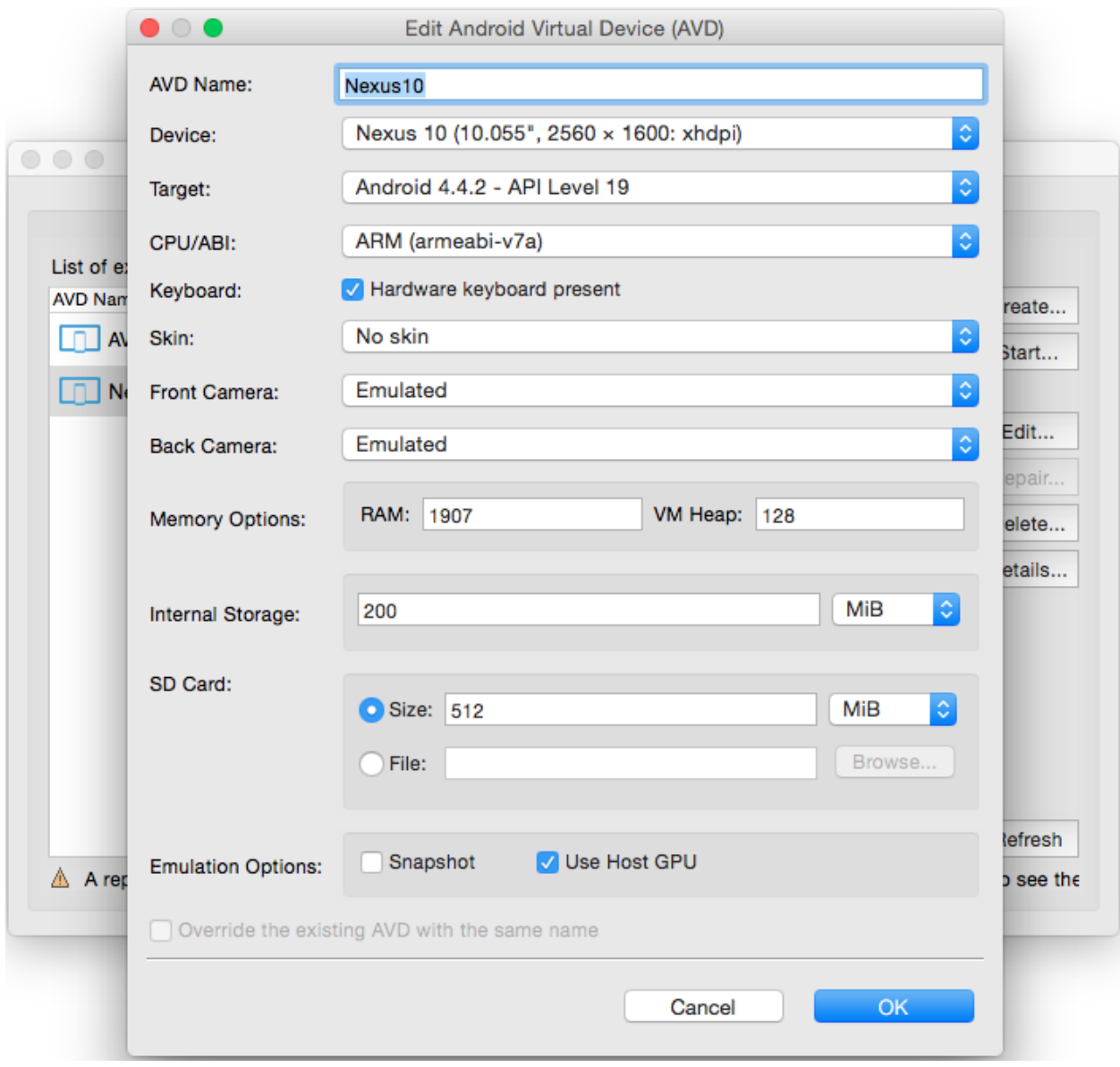

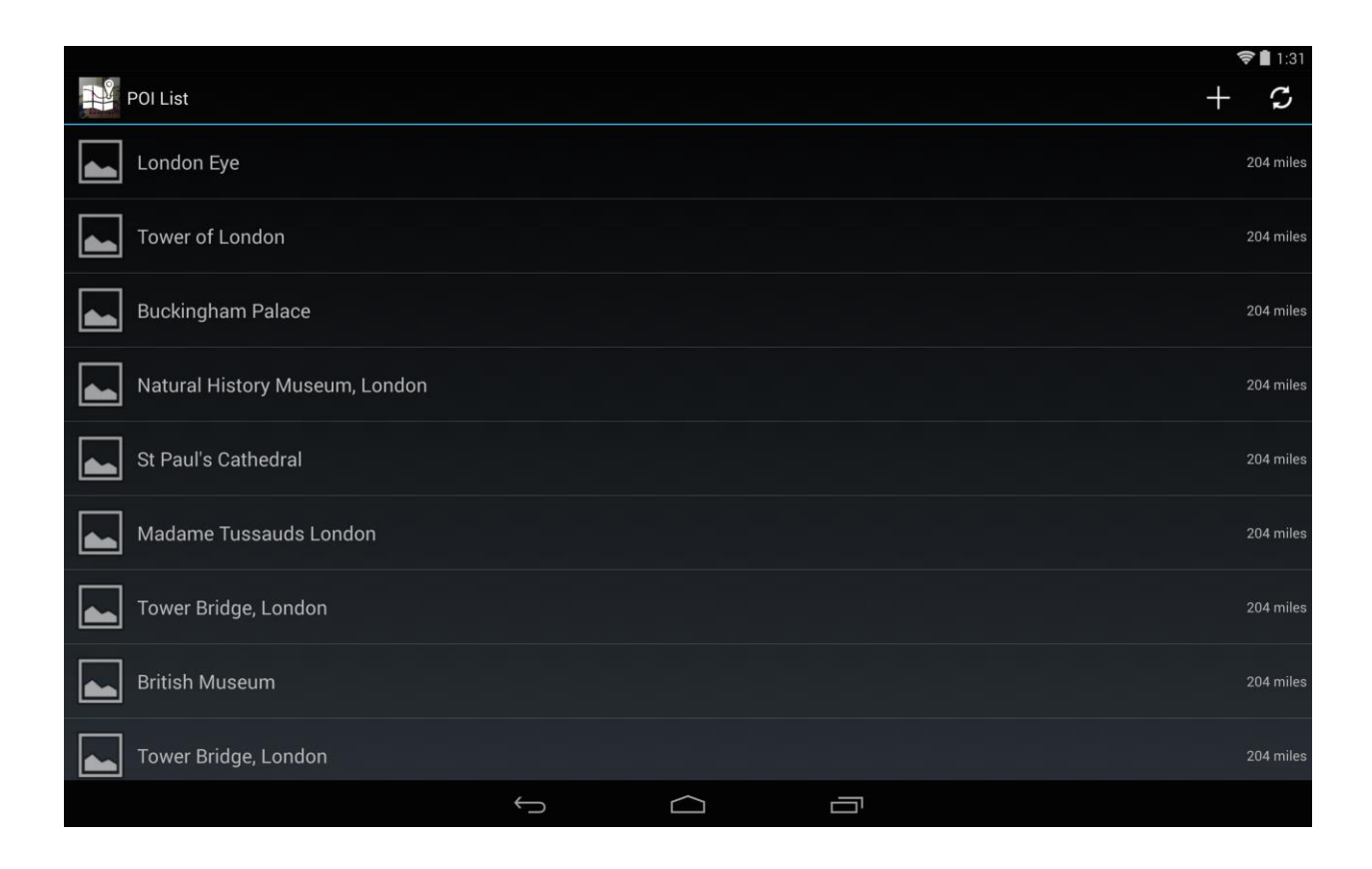

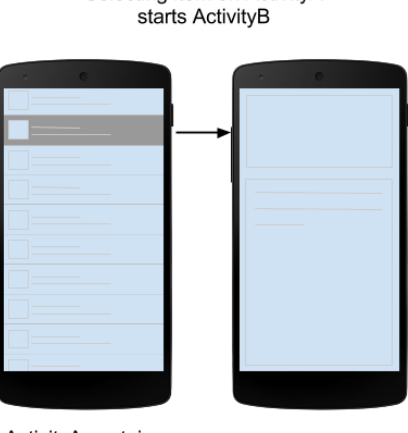

Selecting item on ActivityA

ActivityA contains FragmentA

ActivityB contains FragmentB

## Selecting item on FragmentA<br>updates FragmentB

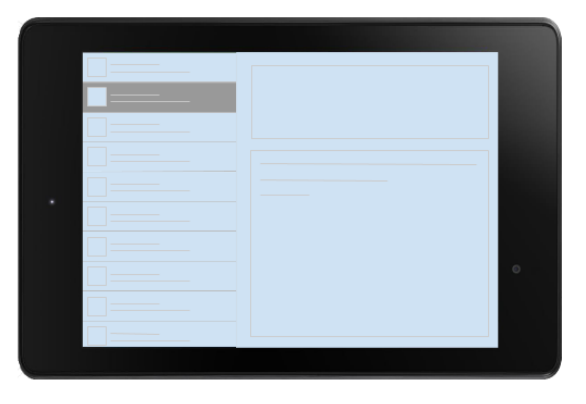

ActivityA contains FragmentA and FragmentB

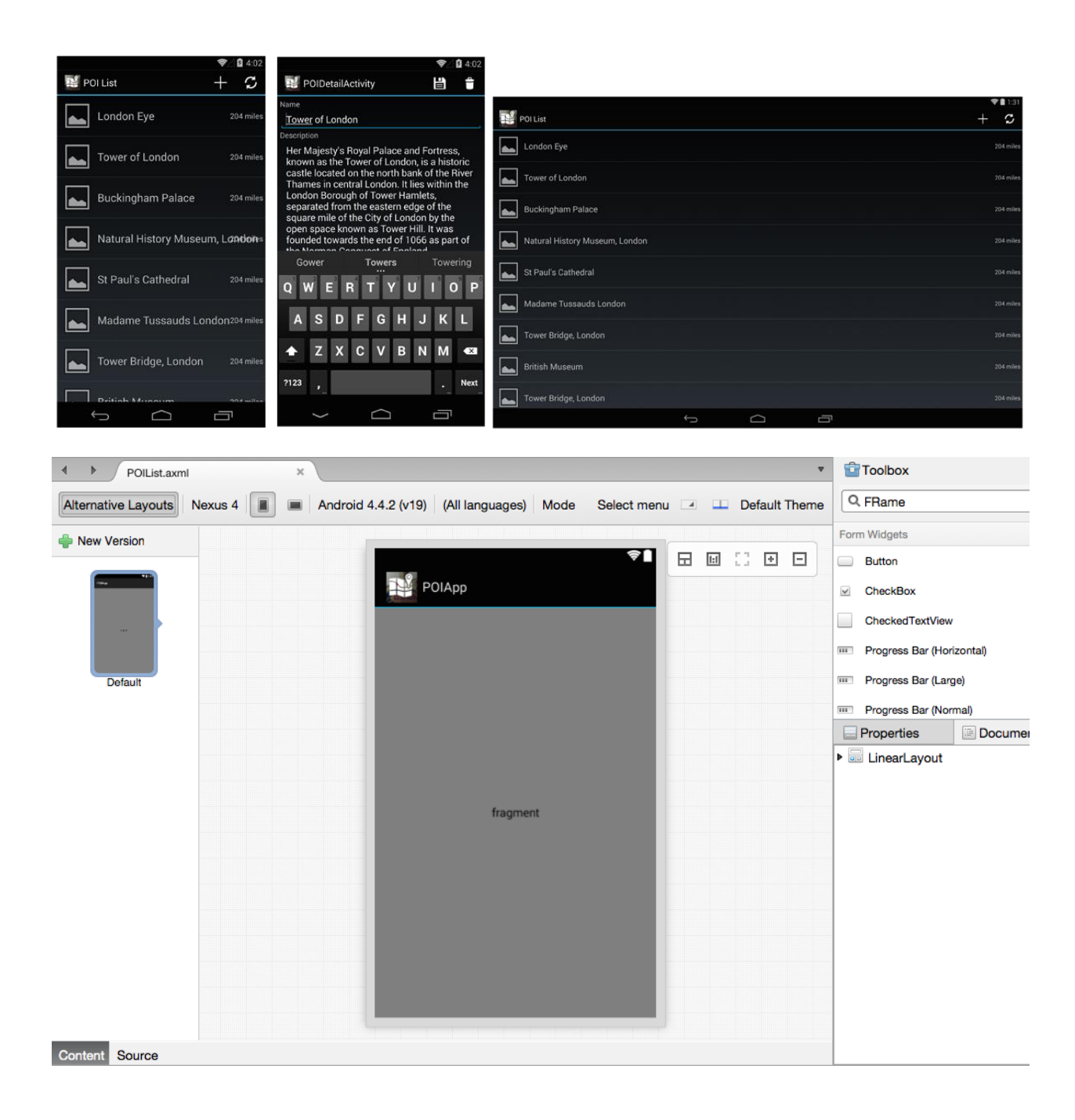

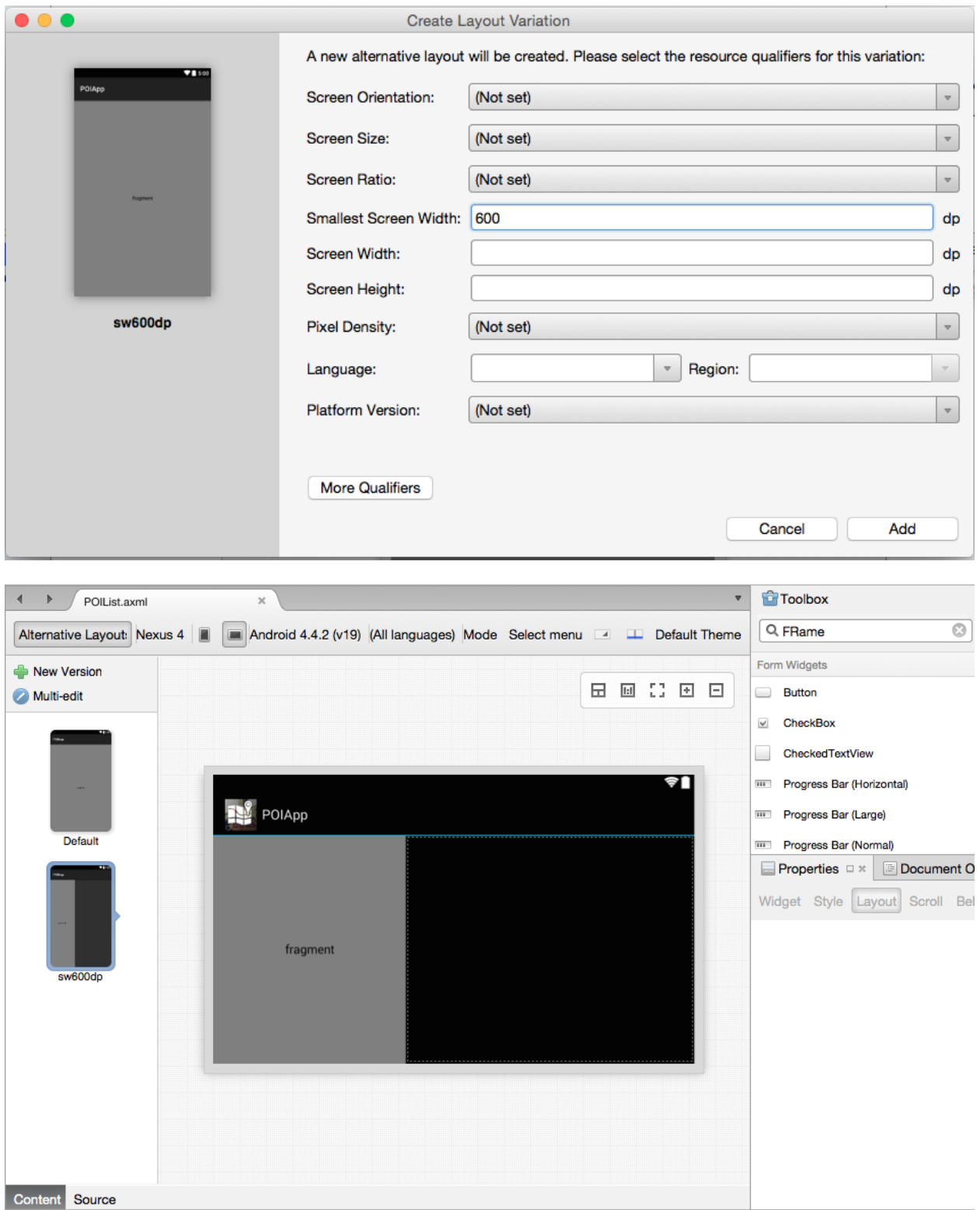

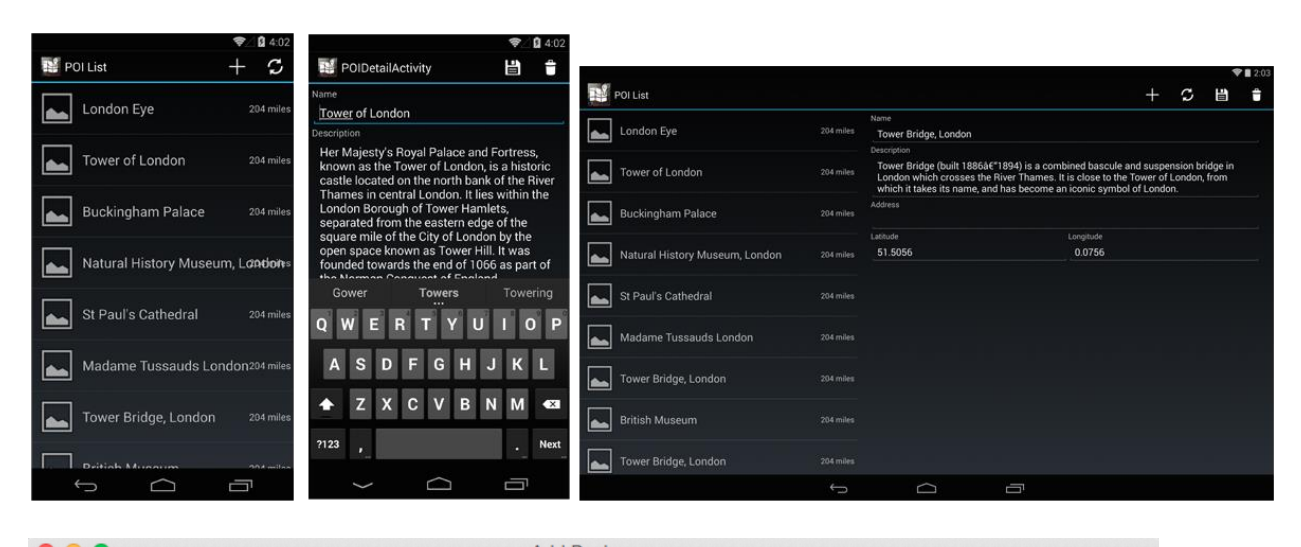

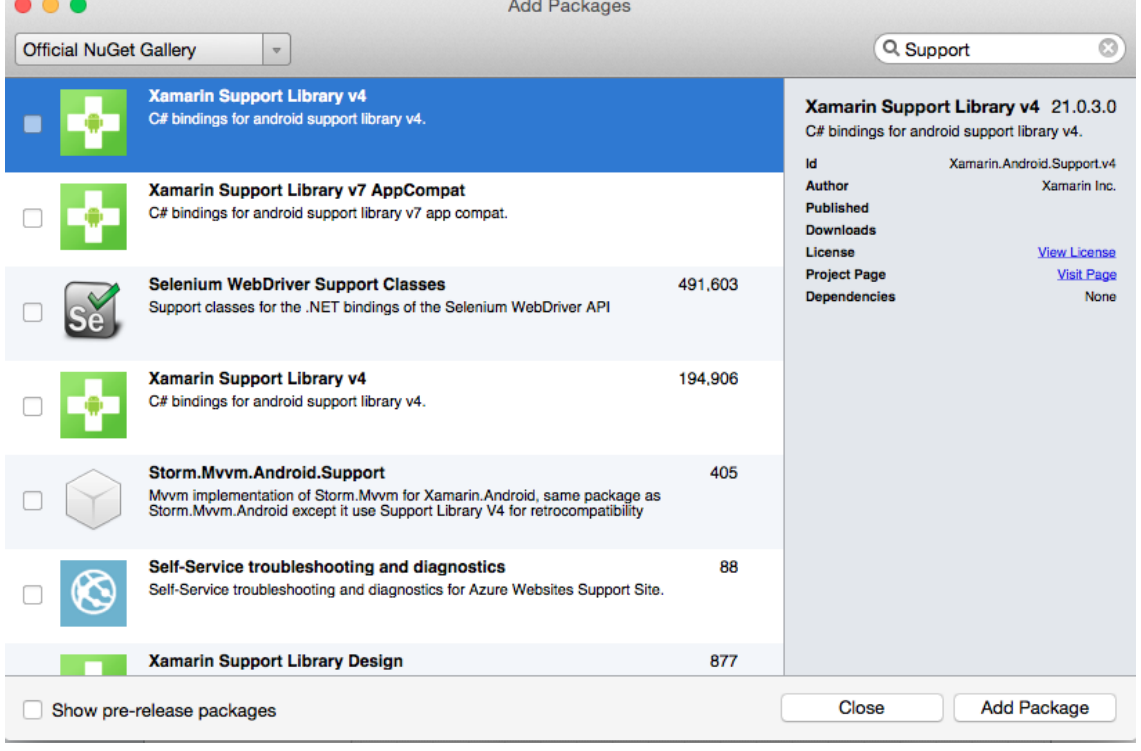

**Chapter 8: Creating Data Storage Mechanisms**

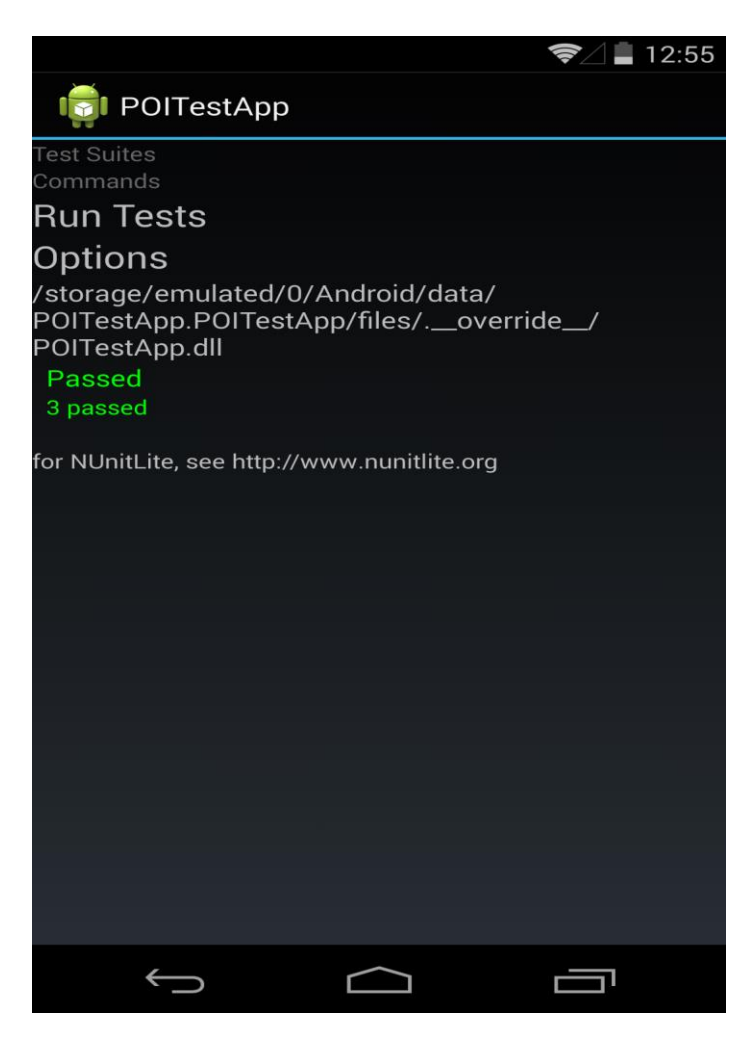

**Chapter 9: Making POIApp Location Aware**

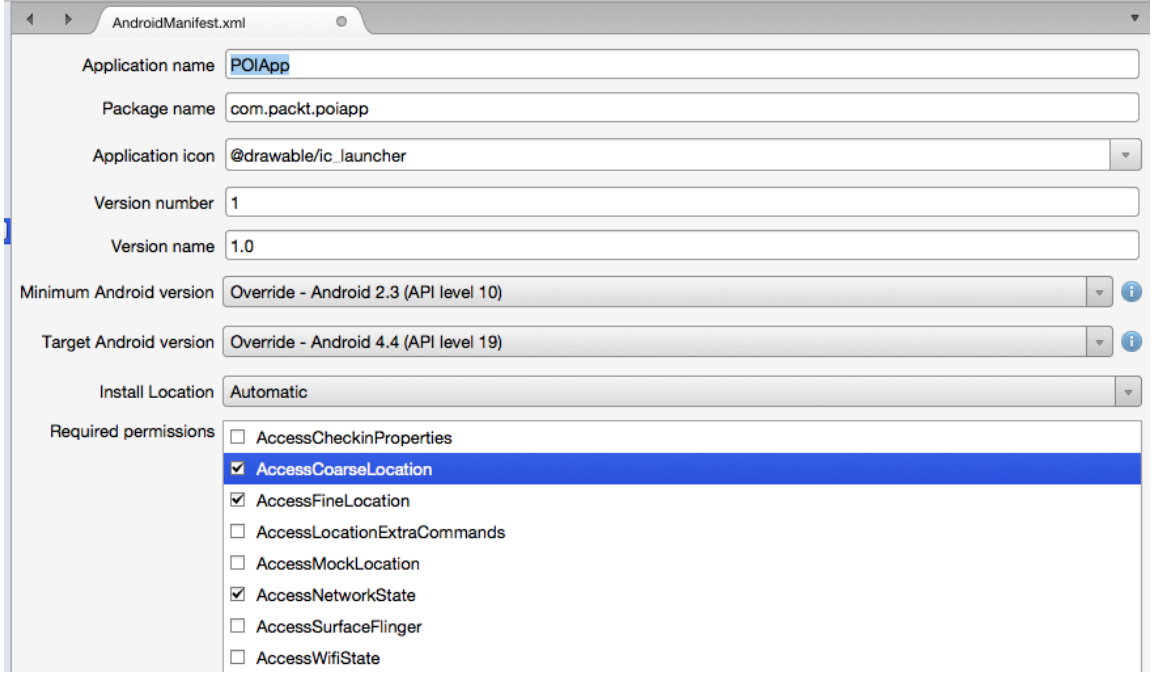

4 AndroidManifest.xml  $\circ$ manifest  $\overline{3}$  $6\phantom{a}$ </application> %/applications<br>
subsequently and roid:name="android.permission.INTERNET" /><br>
subsequently and roid:name="android.permission.ACCESS\_NETWORK\_STATE" /><br>
subsequently and roid:name="android.permission.ACCESS\_COARSE\_LOCATION" /  $\overline{7}$ 8  $\overline{9}$ 10  $11$  </manifest>

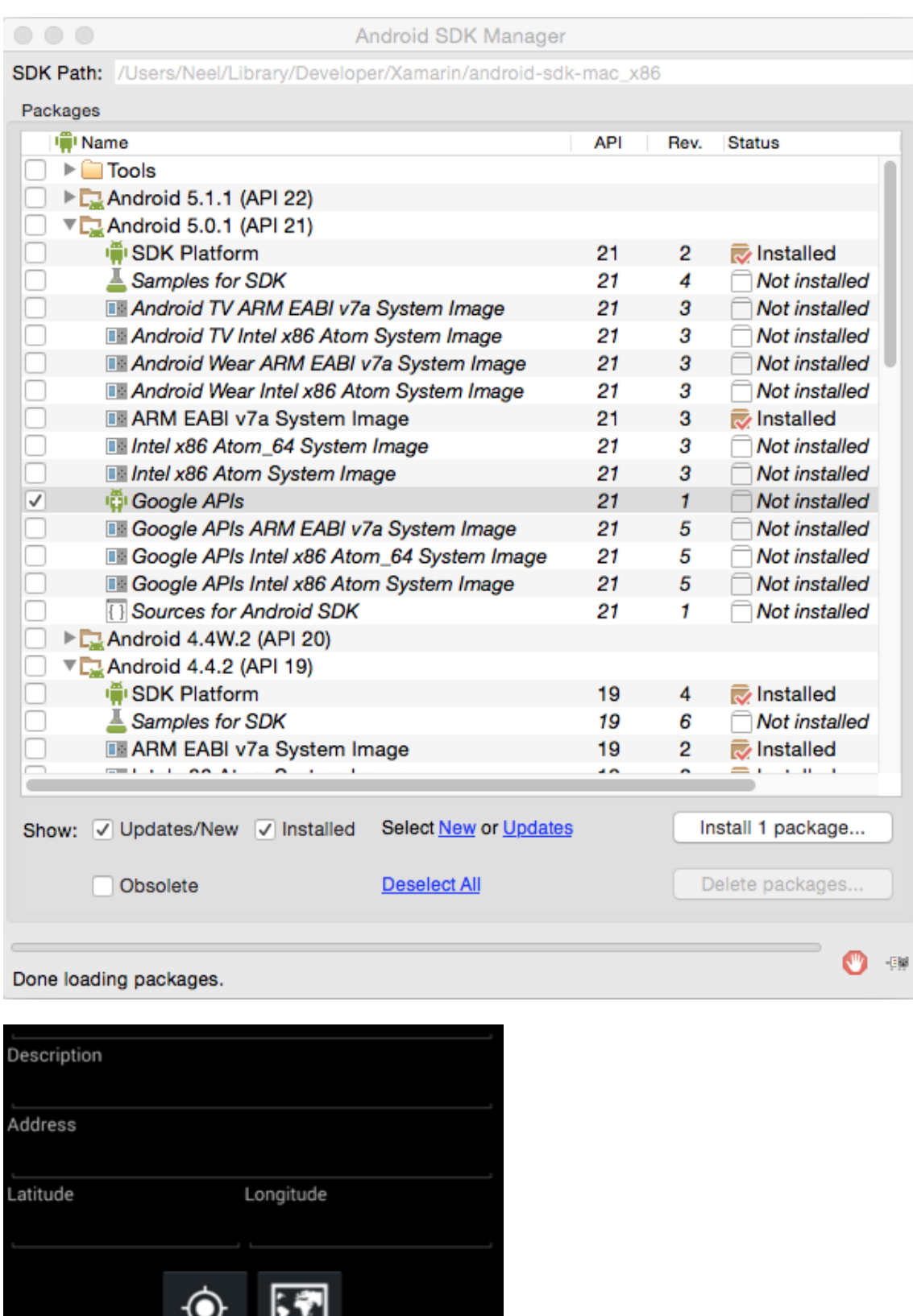

╝

للماس

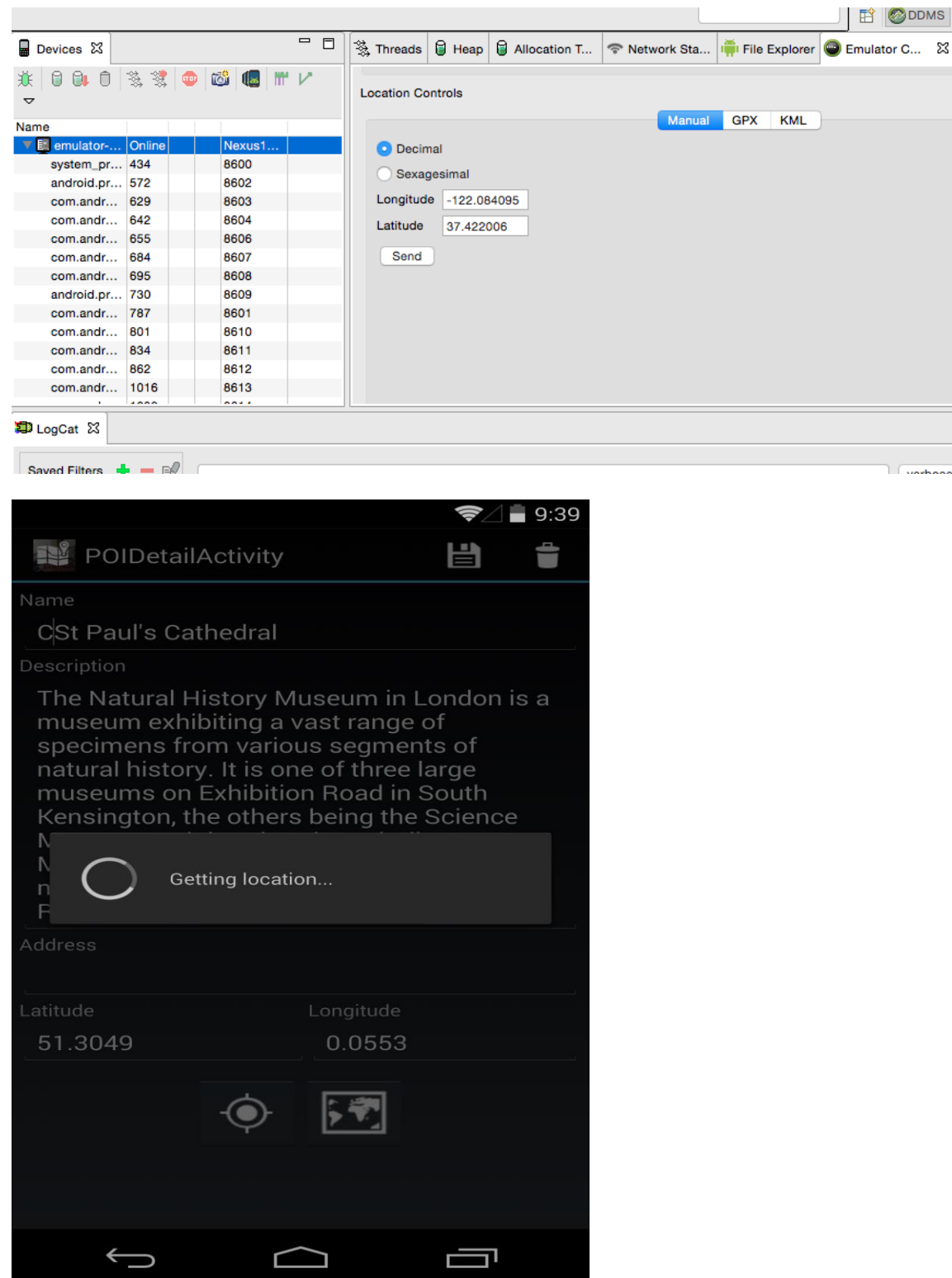

**Chapter 10: Adding the Camera App Integration**

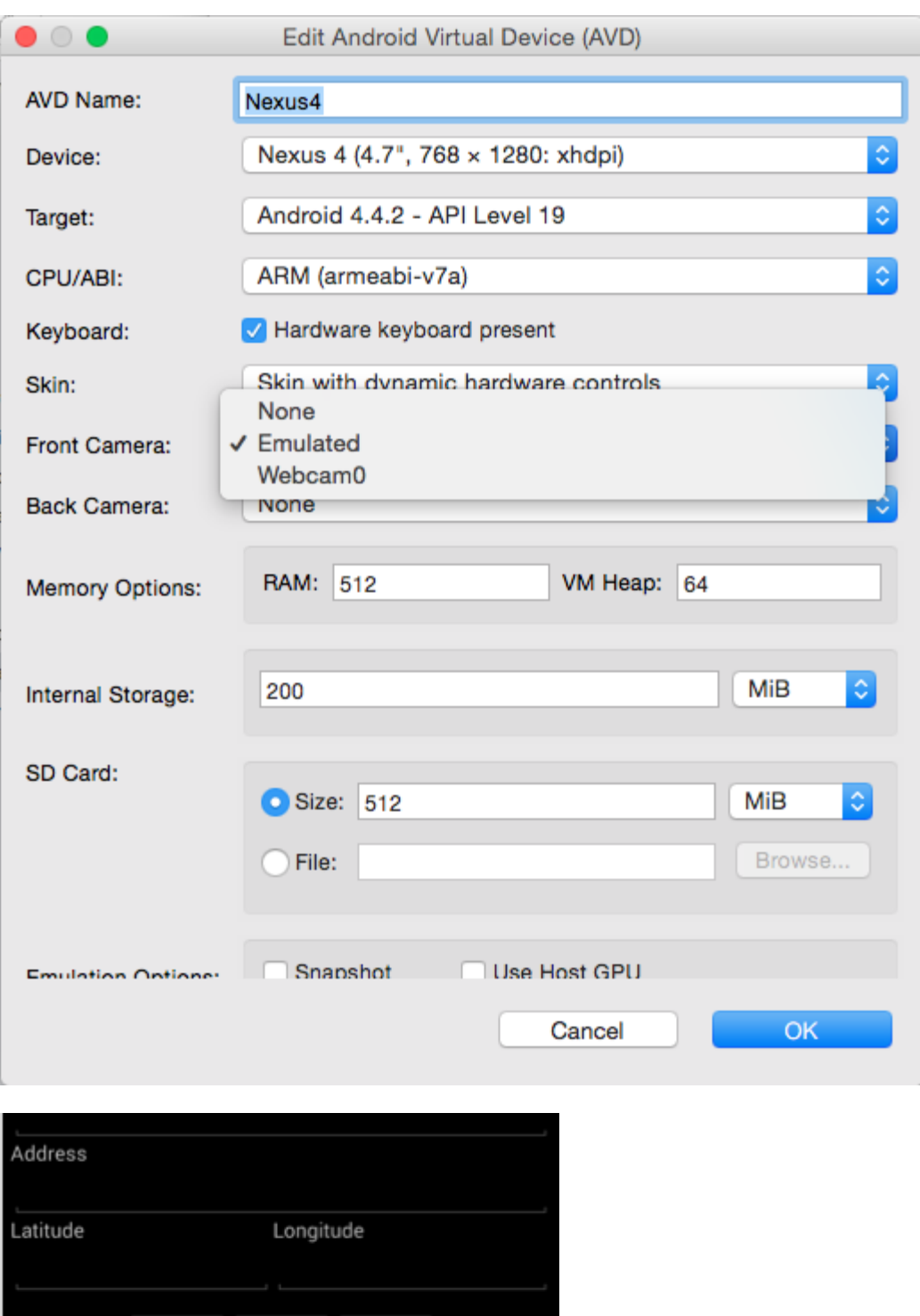

**Chapter 11: Publishing an App to the App Store**

 $\begin{picture}(20,20) \put(0,0){\line(1,0){10}} \put(15,0){\line(1,0){10}} \put(15,0){\line(1,0){10}} \put(15,0){\line(1,0){10}} \put(15,0){\line(1,0){10}} \put(15,0){\line(1,0){10}} \put(15,0){\line(1,0){10}} \put(15,0){\line(1,0){10}} \put(15,0){\line(1,0){10}} \put(15,0){\line(1,0){10}} \put(15,0){\line(1,0){10}} \put(15,0){\line(1$ 

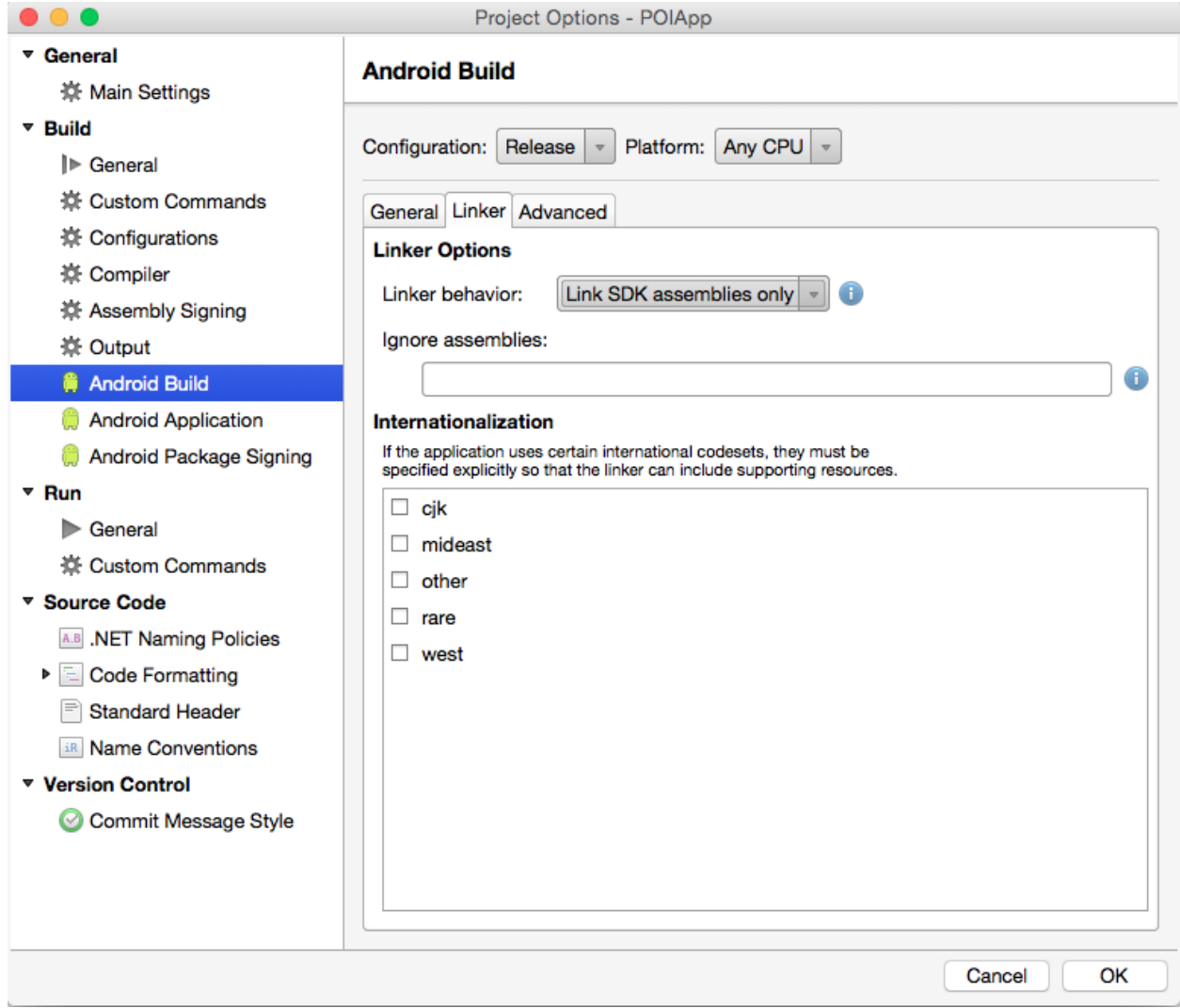

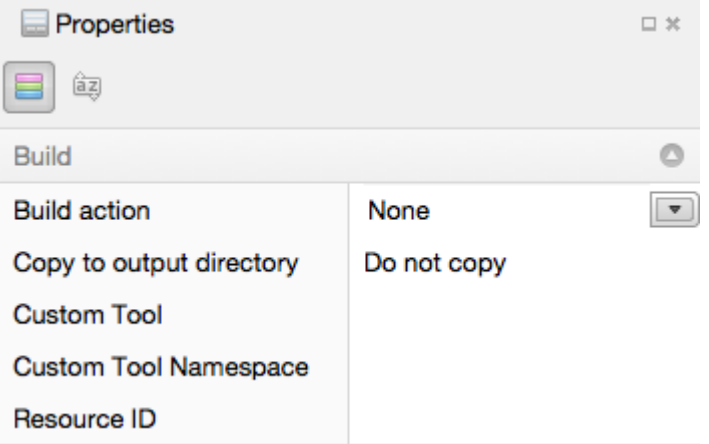

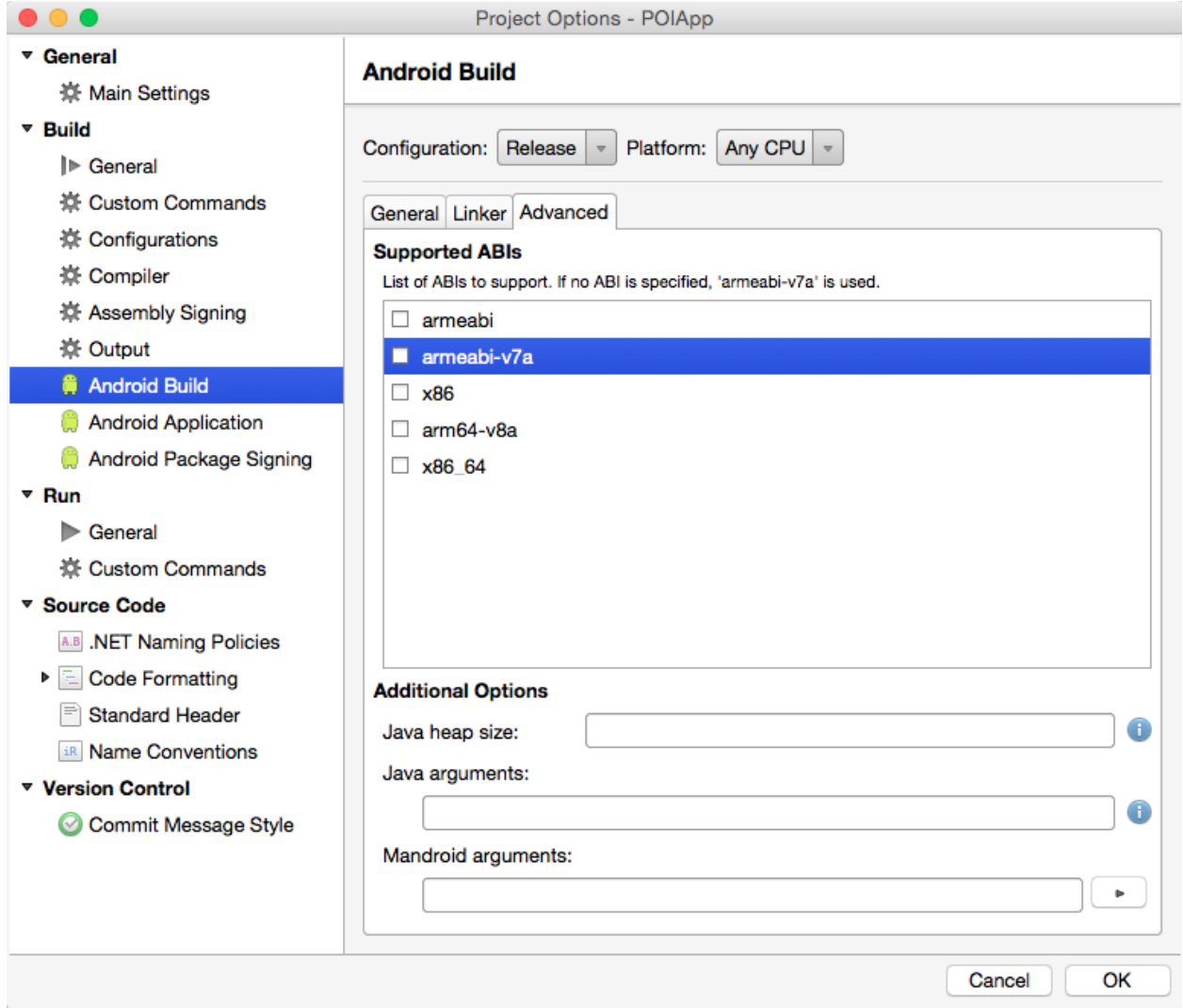

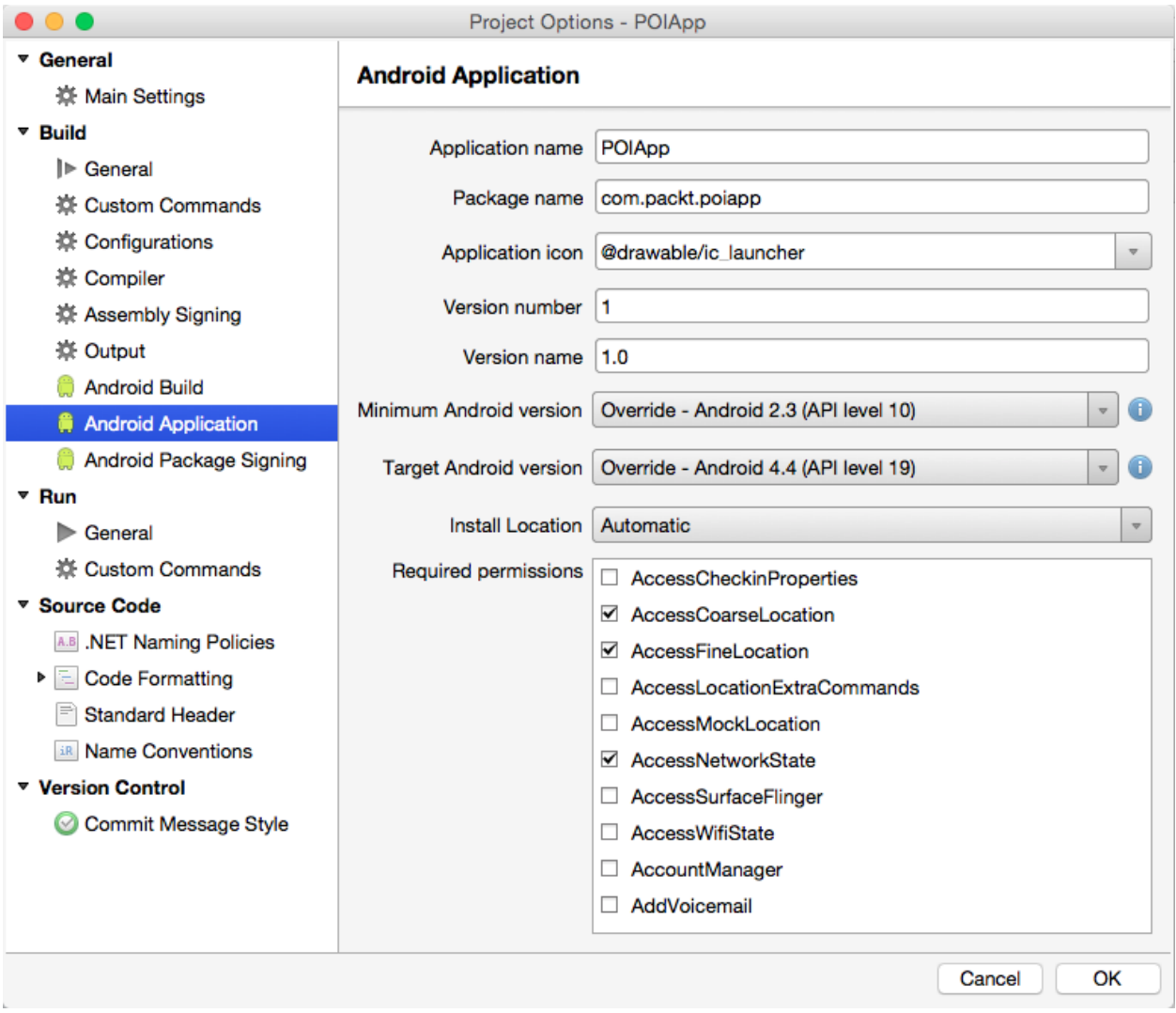

# My apps

# App permissions

App 1 of 3

Facebook needs access to additional permissions (marked as NEW):

## Your messages

NEW: Read your text messages (SMS or MMS)

## Your personal information

NEW: Add or modify calendar events and send emails to guests without host's knowledge, read calendar events plus confidential information, read your own contact card

## Network communication

NEW: Connect and disconnect from Wi-Fi

Full network access

# Default

Com.sec.android.provider.badge.permission. DEAD

**SKIP** 

**ACCEPT** 

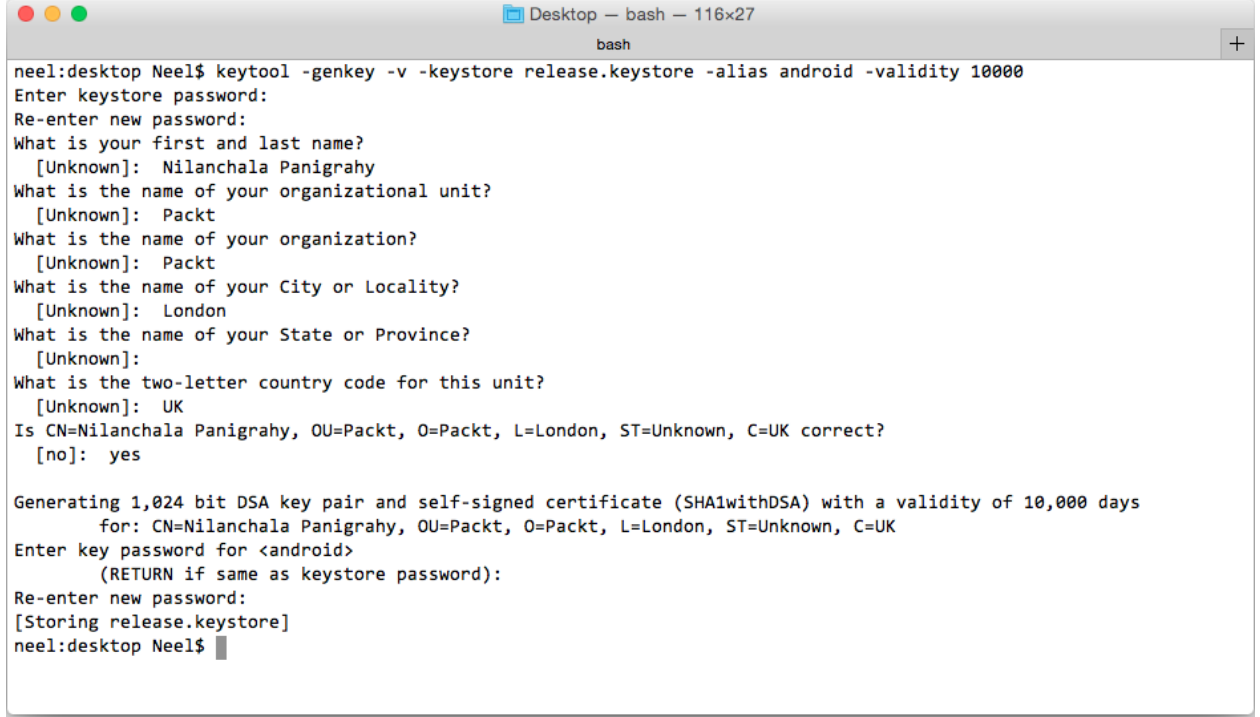

 $\overline{\phantom{0}}$ 

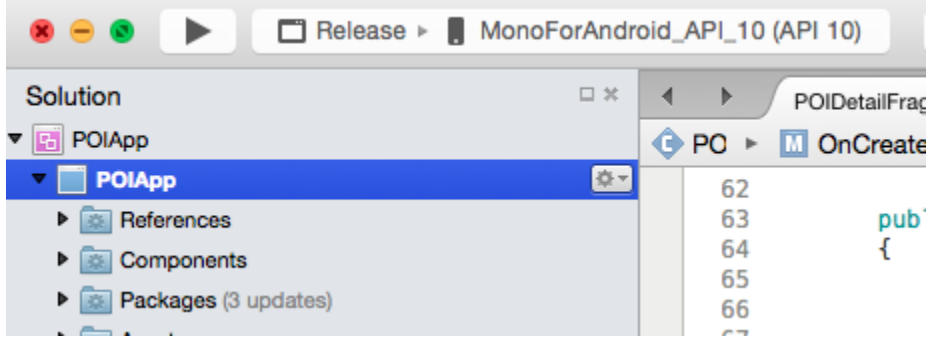

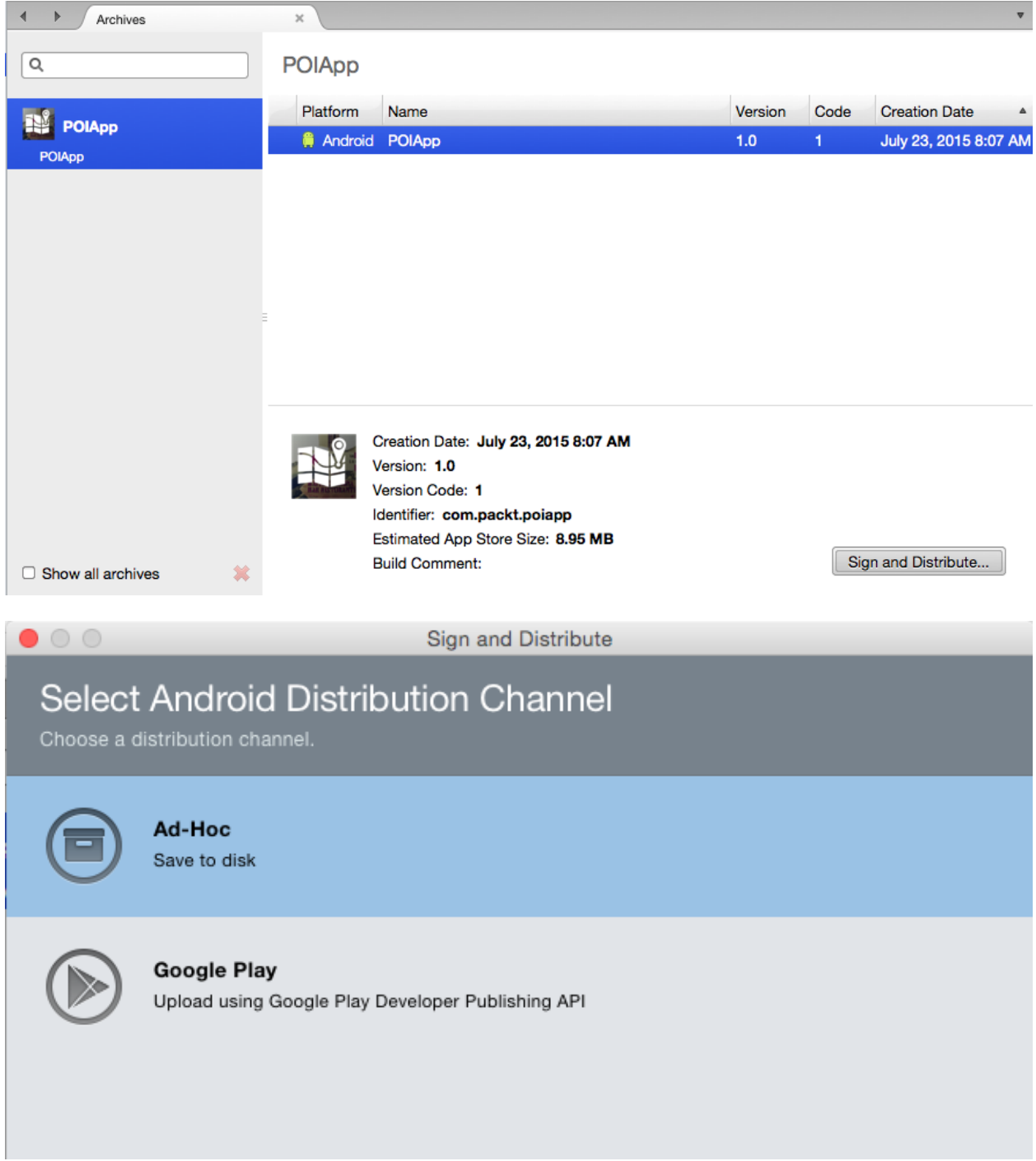

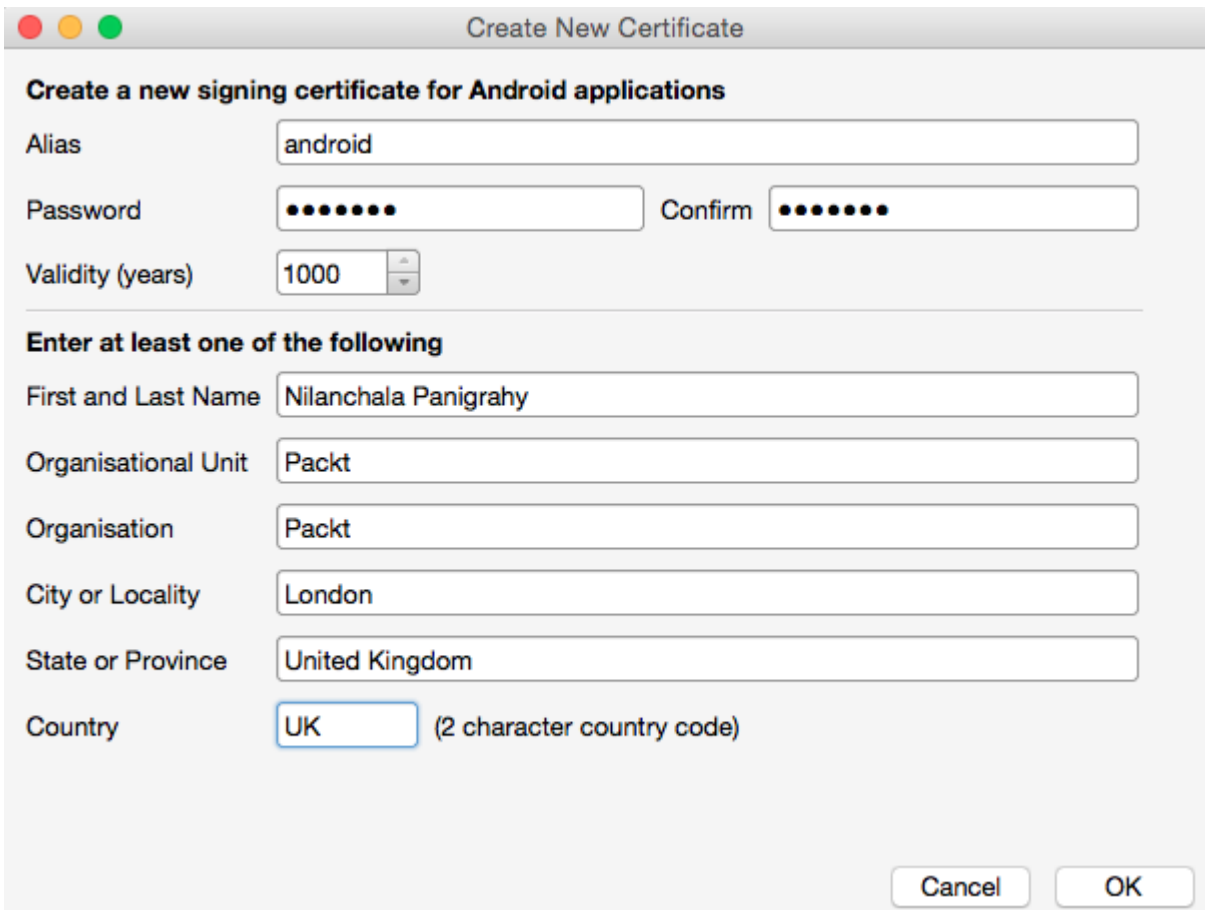

 $\sim$ 

Sign and Distribute

## Publish as Ad Hoc

 $\bullet$  00

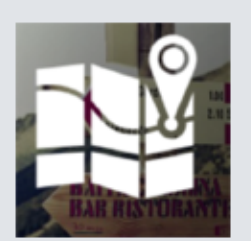

### POIApp

Creation Date: July 23, 2015 11:48 PM Version: 1.0 Identifier: com.packt.poiapp Estimated Store Size: 8.95 MB

All required information has been collected. Your app is ready to be published.

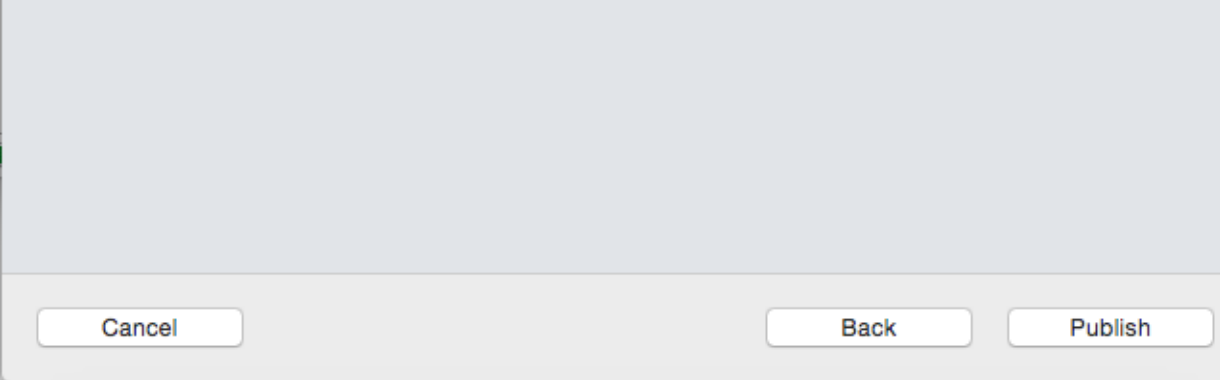

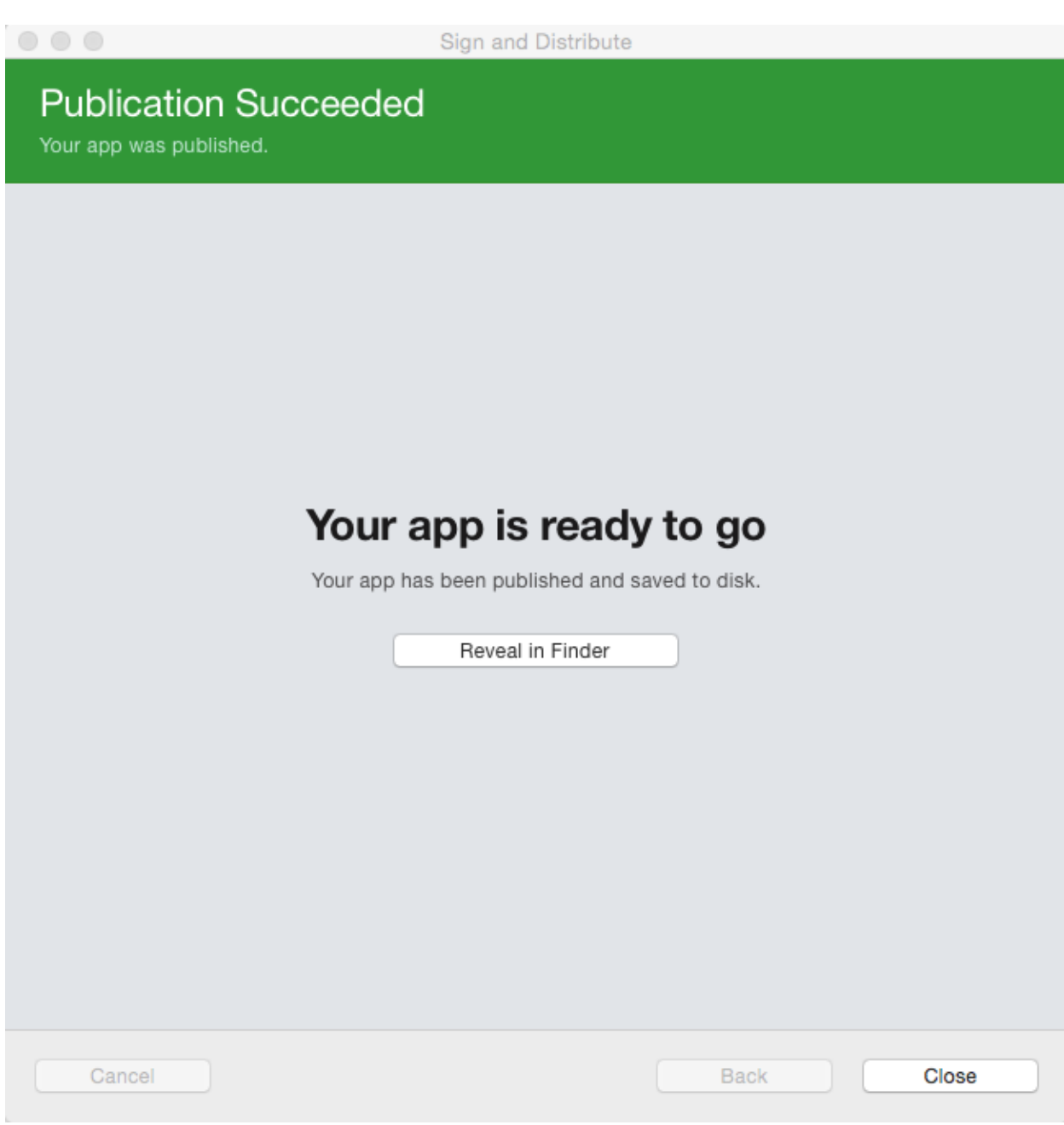

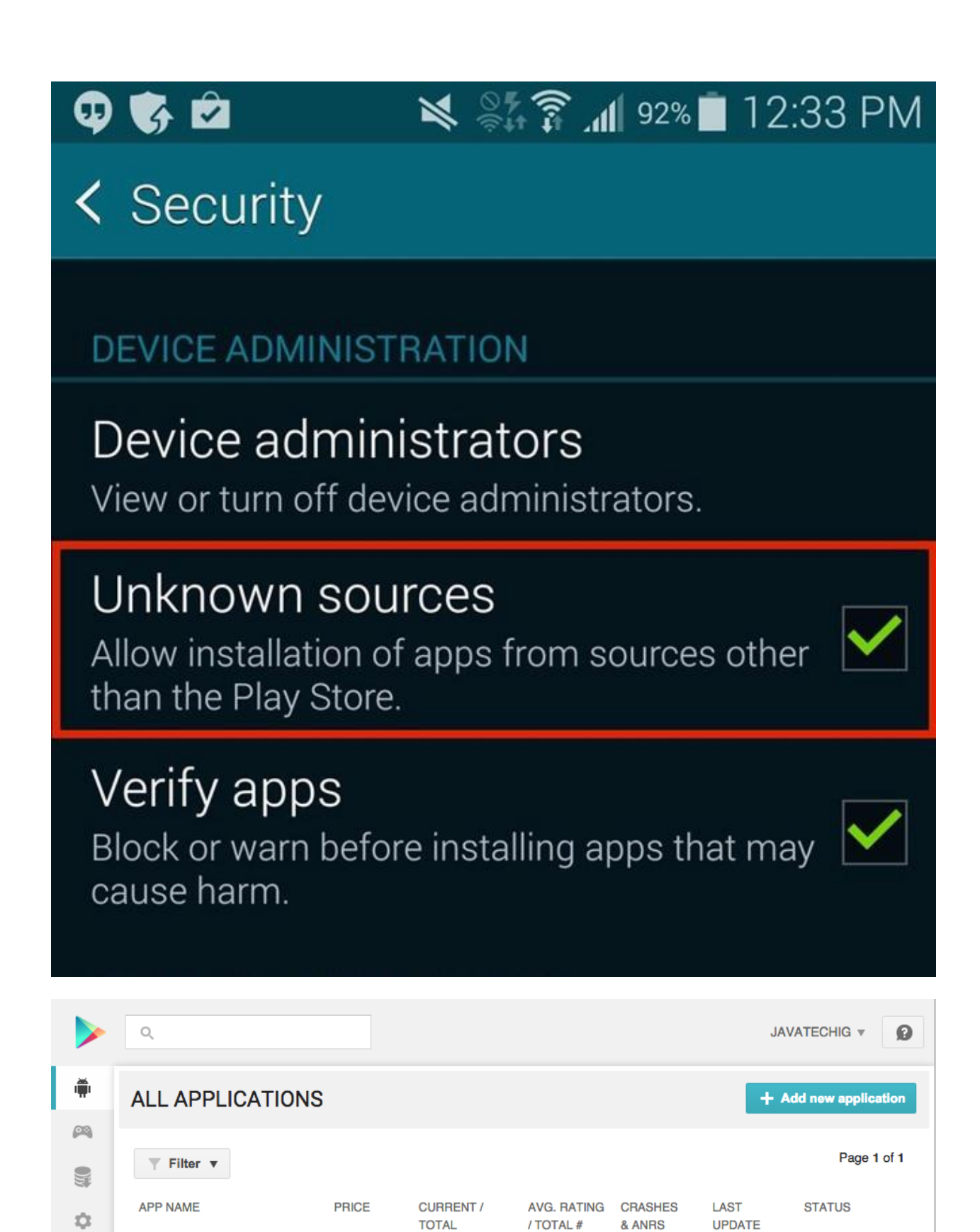

**INSTALLS** 

 $\odot$ 

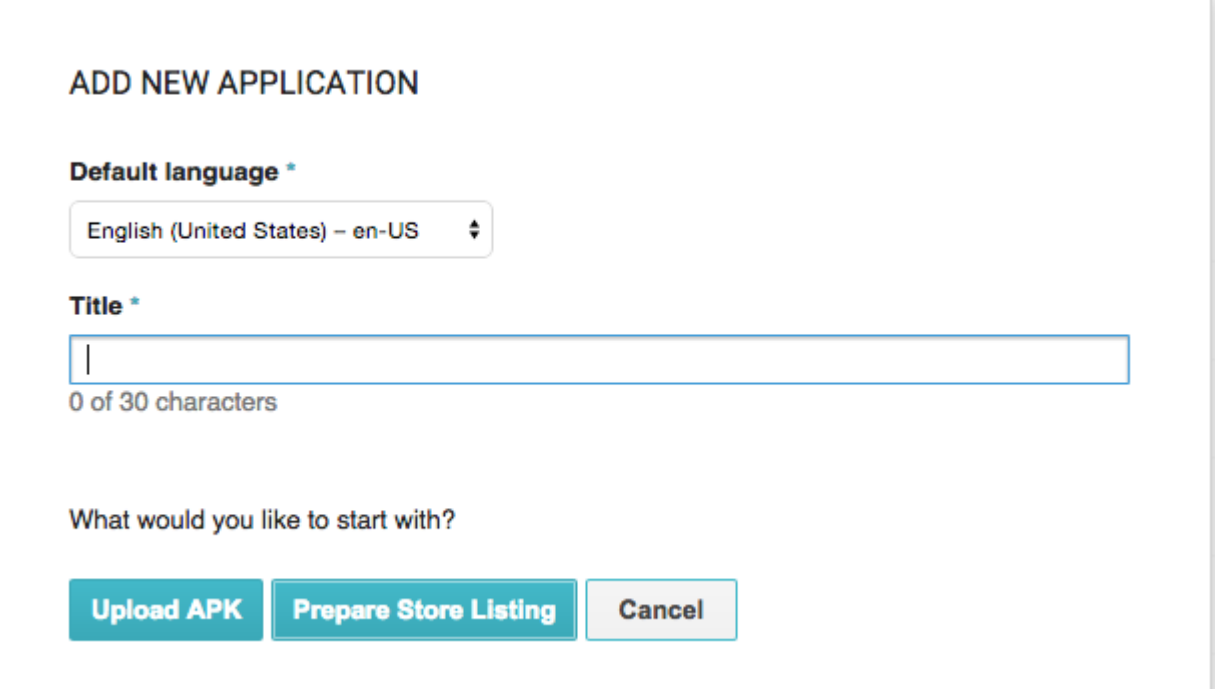